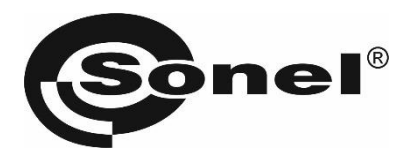

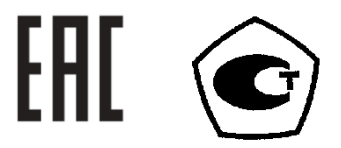

## **MMR-620 MMR-630**

**МИКРООММЕТР**

РУКОВОДСТВО ПО ЭКСПЛУАТАЦИИ

Версия 1.14

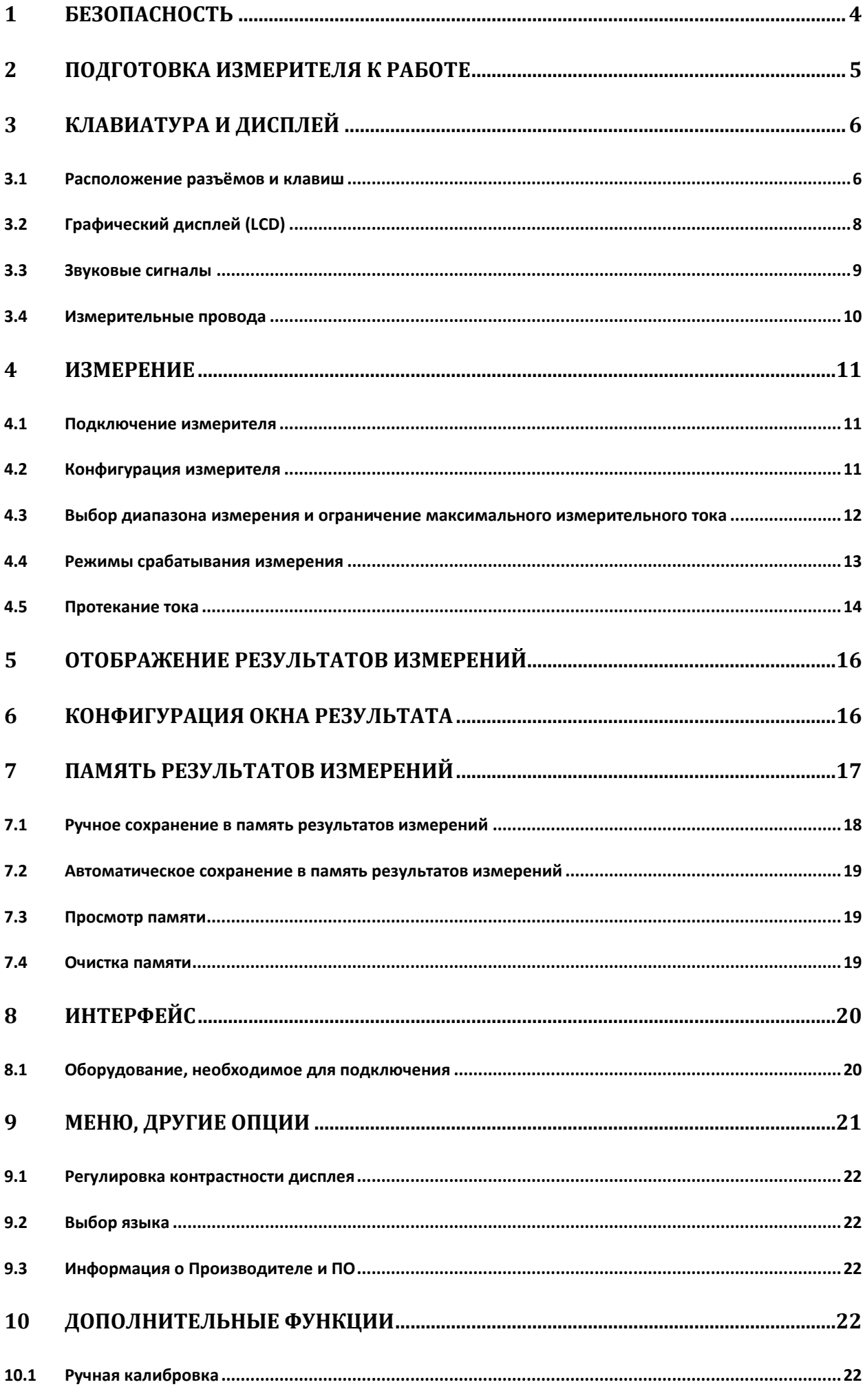

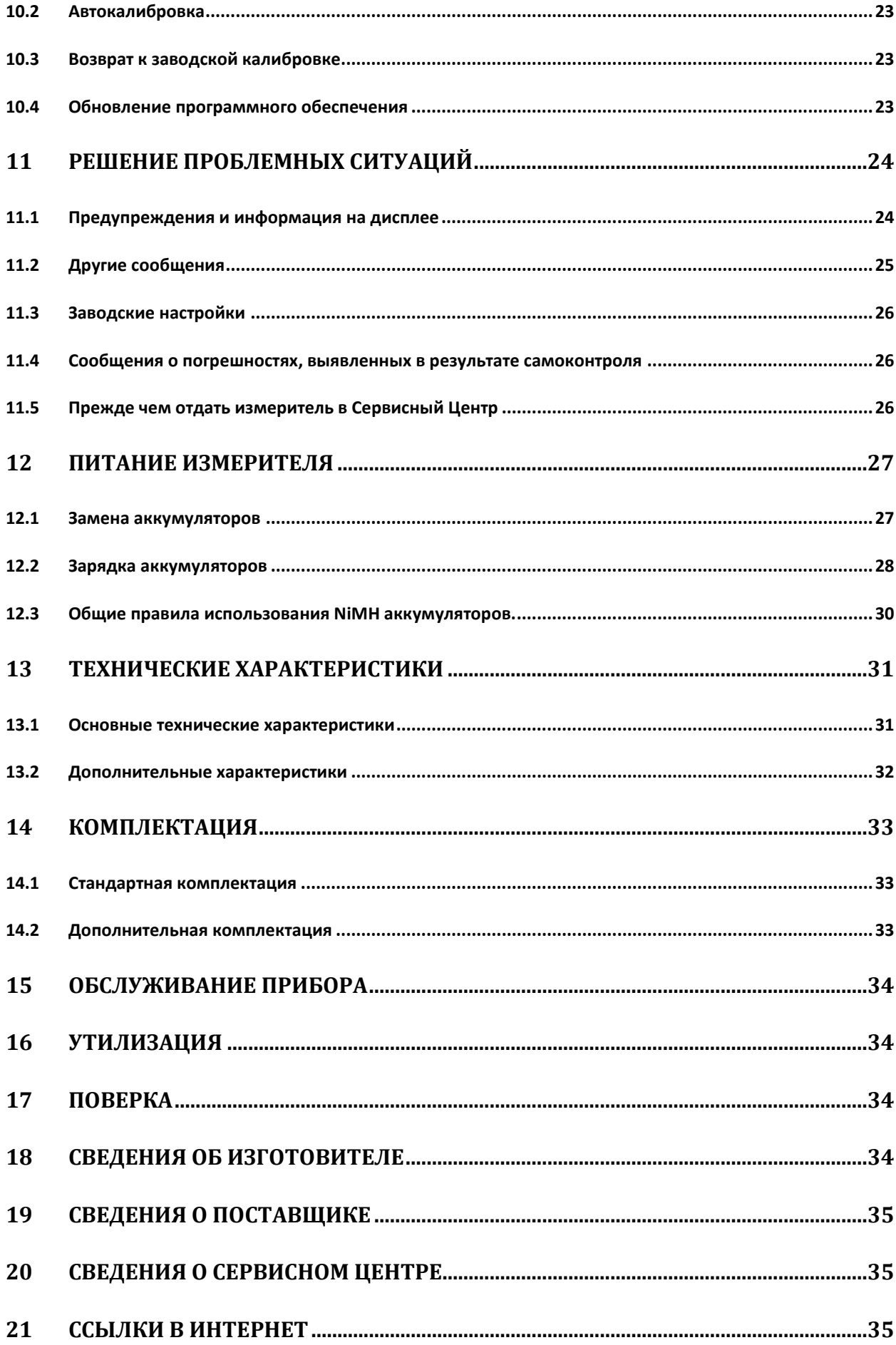

## <span id="page-3-0"></span>**1 БЕЗОПАСНОСТЬ**

Цифровые измерители MMR-620 и MMR-630 разработаны для измерения малых сопротивлений в диапазоне от 1мкОм до 1999Ом для MMR-620 и от 0,1мкОм до 1999Ом для MMR-630 рабочими токами от 0,1мА до 10A.

Для того чтобы гарантировать правильную работу прибора и требуемую точность результатов измерений, необходимо соблюдать следующие рекомендации:

#### **Внимание**

**Перед работой с прибором необходимо изучить данное Руководство, тщательно соблюдать правила защиты, а также рекомендации Изготовителя.**

**Применение прибора, несоответствующее указаниям Изготовителя, может быть причиной поломки прибора и источником серьёзной опасности для Пользователя.**

- Прибором могут пользоваться лица, имеющие соответствующую квалификацию и допуск к данным работам;
- Во время измерений Пользователь не может иметь непосредственного контакта с открытыми частями, доступными для заземления (например, открытые металлические трубы центрального отопления, проводники заземления и т.п.); для обеспечения хорошей изоляции следует использовать соответствующую спецодежду, перчатки, обувь, изолирующие коврики и т. д.;
- Нельзя касаться открытых токоведущих частей, подключенных к электросети;
- **Недопустимо применение:**
	- o измерителя, повреждённого полностью или частично;
	- o проводов с повреждённой изоляцией;
	- o измерителя, продолжительное время хранившегося в неправильных условиях (например, в сыром или холодном помещении);
- Ремонт прибора может выполняться лишь авторизованным Сервисным Центром.

Входы измерителя оснащены электронной защитой от перегрузок до 440В в течение 10 секунд.

#### **ПРЕДУПРЕЖДЕНИЕ:**

**Не выполнять измерения во взрывоопасной среде (например, в присутствии горючих газов, паров, пыли и т.д.). Использование измерителя в таких условиях может вызвать искрение и взрыв.**

#### **Символы, отображенные на приборе:**

Клавиша для включения (ON) и выключения (OFF) питания измерителя.

 Перед работой с прибором необходимо изучить данное Руководство, тщательно соблюдать правила защиты, а также рекомендации Изготовителя.

# $C \in$

Знак соответствия стандартам Европейского союза.

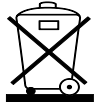

Измеритель, предназначенный для утилизации, следует передать Производителю. В

случае самостоятельной утилизации ее следует производить в соответствии с действующими правовыми нормами.

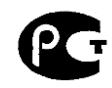

Декларация о соответствии. Измеритель соответствует стандартам Российской Федерации.

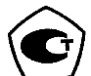

 Свидетельство об утверждении типа. Измеритель внесён в Государственный реестр средств измерений.

**100...250V, 50\60Hz, max 200mA** – Параметры источника питания при зарядке аккумуляторов.

**CAT III 300V**  $\neq$  Маркировка на оборудовании CAT III 300V означает, что оно используется в сетях напряжением до 300В, относится к III категории монтажа.

## <span id="page-4-0"></span>**2 ПОДГОТОВКА ИЗМЕРИТЕЛЯ К РАБОТЕ**

После покупки измерителя следует:

- Проверить комплектность содержания упаковки;
- Зарядить аккумуляторы;
- Проверить и по возможности возобновить конфигурацию прибора (способ отображения результата, измерительный режим, способ введения результата в память).

Перед началом измерений следует:

- Убедиться, что уровень зарядки аккумуляторов достаточен для проведения измерений;
- Проверить, не повреждён ли корпус измерителя и изоляция измерительных проводов.

#### **ПРЕДУПРЕЖДЕНИЕ:**

**Подключение несоответствующих, либо повреждённых проводов грозит поражением электрическим током.**

## <span id="page-5-0"></span>**КЛАВИАТУРА И ДИСПЛЕЙ**

#### <span id="page-5-1"></span>**3.1 Расположение разъёмов и клавиш**

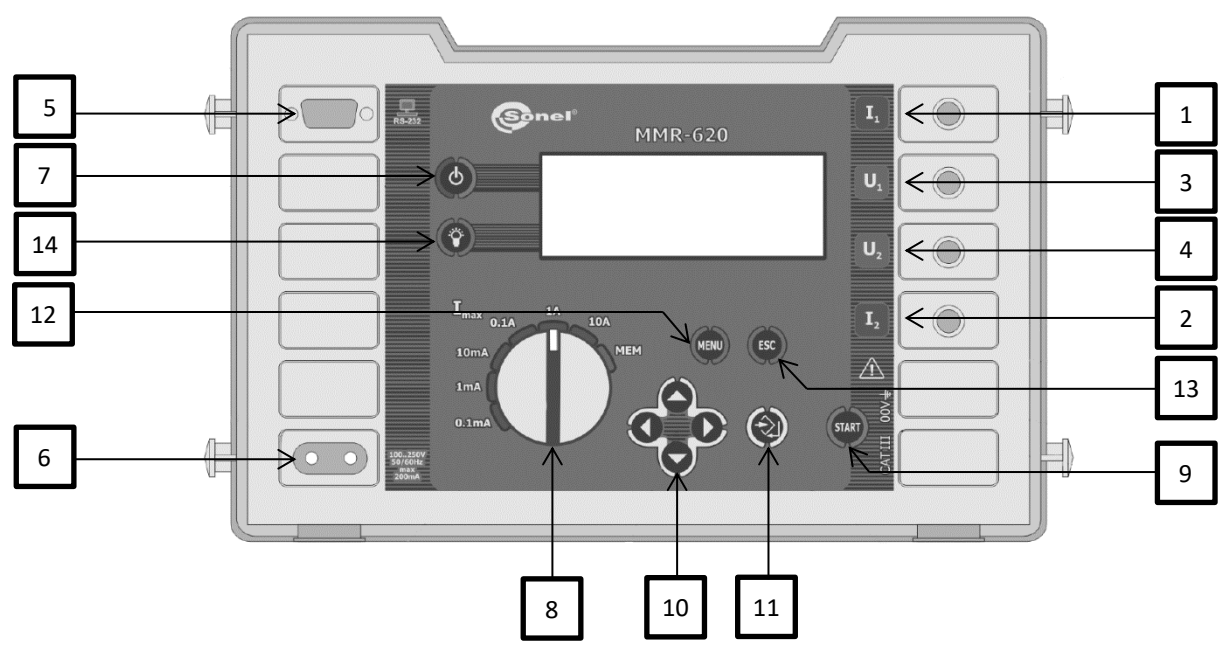

#### **3.1.1 Разъёмы**

#### **Внимание**

**Подсоединение напряжения между любыми измерительными зажимами, превышающего 440В переменного тока, может стать причиной поломки измерителя.**

Измерительный разъём **I1.**

Разъём для подсоединения токового провода.

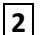

#### Измерительный разъём **I2**

Разъём для подсоединения токового провода.

#### Измерительный разъём **U1**

Разъём для подсоединения потенциального провода.

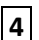

#### Измерительный разъём **U2**

Разъём для подсоединения потенциального провода.

Разъём интерфейса RS-232

Разъём для подсоединения провода для последовательной передачи данных в компьютер (RS-232).

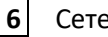

#### Сетевой разъём

Разъём сетевого питания для зарядного устройства аккумуляторов.

#### **3.1.2 Клавиатура**

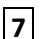

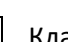

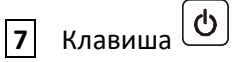

Включение и выключение питания измерителя.

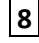

Поворотный переключатель функций

В режиме автоматического выбора диапазонов **Auto Ranging** выбор максимального измерительного тока: 0,1мА; 1мА; 10мА; 0,1A; 1A; 10A.

В режиме ручного выбора диапазонов: выбор измерительного тока: 0,1мА; 1мА; 10мА; 0,1A; 1A; 10A.

**9** Клавиша

Запуск измерения сопротивления.

START

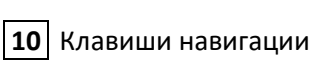

Передвижение курсора:

 $\langle \bigtriangledown \rangle$  - выбор опций по вертикале.

- выбор опций по горизонтали.

₹े∣ **11** Клавиша

Подтверждение выбранной опции

После окончания измерения:

- Запуск режима сохранения в память;
- Запись результата измерения в выбранную ячейку в режиме сохранения в память.

## **12** Клавиша

Выбор дополнительных функций:

- Установка контрастности дисплея;
- Запуск режима передачи данных;
- Выбор измерительного режима;
- Выбор способа отображения результата;
- Выбор способа замены измерительных диапазонов;
- Конфигурация окна диапазона изменения результата;
- Ручная калибровка;
- Переход к заводским установкам;
- Выбор языка;
- Переход к заводской калибровке;
- Обновление программы;
- Информация о Производителе и ПО.

#### ESC **13** Клавиша

- Выход из опций;
- Возврат к предыдущему экрану.

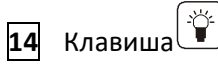

Включение и выключение подсветки графического дисплея.

#### <span id="page-7-0"></span>**3.2 Графический дисплей (LCD)**

- **C** Превышение допустимой температуры внутри измерителя.
- ПЕТЕ Уровень зарядки аккумуляторов.
	-
- Необходимость зарядки аккумуляторов.
- Сохранение результата измерения в память.
- $\mathbf{\Gamma}$  Тип объекта активное сопротивление.
- $\blacksquare$  Объект индуктивного типа (полное время измерения NORMAL).
- Объект индуктивного типа (укороченное время измерения **FAST**). F
- Изменение подключения измерительных проводов.

Вид экрана после включения измерителя (тип индуктивного объекта с нормальным временем измерения, ручное введение в память):

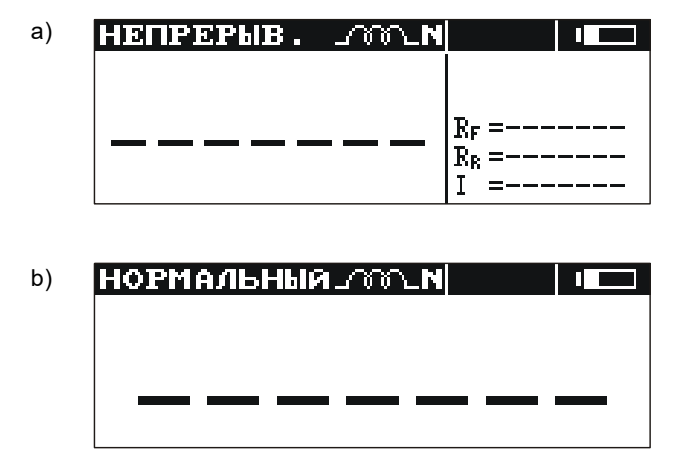

Способ отображения: a) все результаты; b) только главный результат.

Вид экрана после включения измерителя (объект активного сопротивления, автоматическое введение в память):

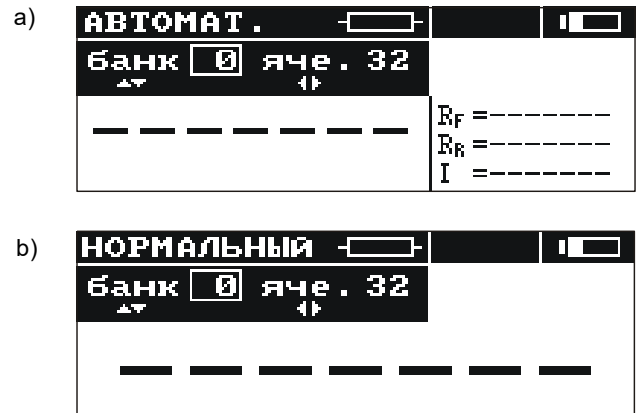

Способ отображения: a) все результаты; b) только главный результат.

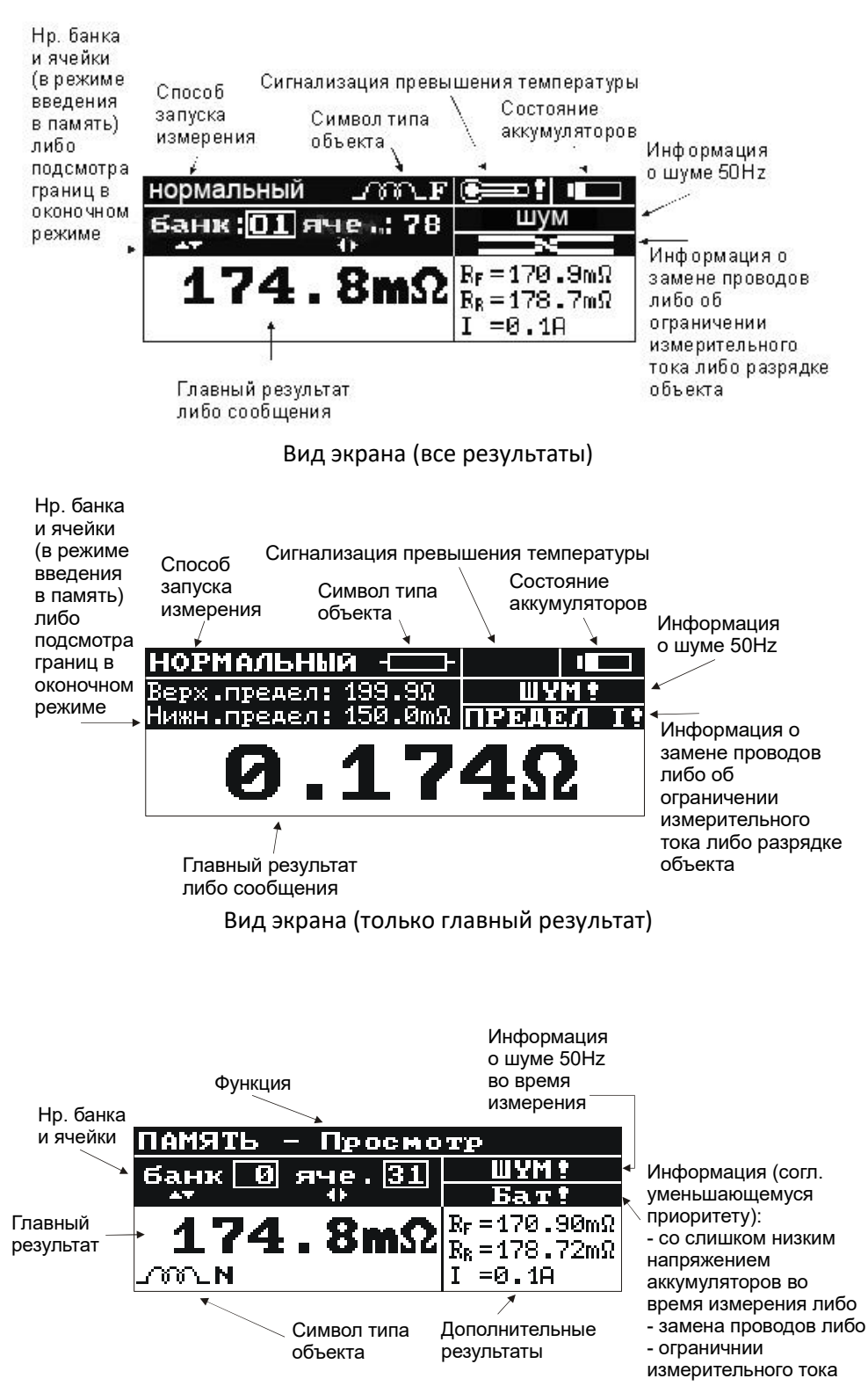

Вид экрана во время просмотра памяти

#### <span id="page-8-0"></span>**3.3 Звуковые сигналы**

#### **3.3.1 Сигналы предупредительные:**

*Непрерывный звуковой сигнал:*

- Напряжение на зажимах **U1-U2** измерителя выше 100В;
- Напряжение на зажимах **I1-I2** измерителя выше 5В;
- Напряжение на зажимах **U1-I1** либо **U1-I2** либо **U2-I1** либо **U2-I2** измерителя выше 50В.

#### **Внимание Подключение к измерителю напряжения выше 440В переменного тока, может привести к его повреждению.**

*Длинный звуковой сигнал (0,5сек.):*

• Нажатие клавиши, неактивной в данный момент для выбранной измерительной функции.

*Два длинных звуковых сигнала (после запуска измерения с помощью клавиши* **9** *):*

- Попытка запуска измерения во время отсутствия контакта на зажимах токовых либо напряжения;
- Напряжение на зажимах **U1-U2** измерителя выше, чем 6В, но менее чем 100В;
- Слишком большое активное сопротивление измерительных проводов;
- Слишком большие шумы, препятствующие измерению;
- Превышен диапазон измерения;
- Результат измерений превышает диапазон измерения;
- Превышена температура внутри корпуса измерителя (после нажатия клавиши **9** ).

#### *Прерывистый звуковой сигнал:*

• Происходит разряжение измеряемого объекта (при выбранном индуктивном типе объекта).

#### **3.3.2 Сигналы подтверждений и другие:**

*Короткий звуковой сигнал:*

- Подтверждение нажатия клавиши и проведения измерителем соответствующего действия;
- Переход от экрана начального к экрану, соответствующему установленной функции;
- Возвращение к основному экрану после отображения сообщения об отсутствии целостности измерительных проводов;
- В функции **MEM** возвращение к главному меню после очистки ячейки, **Bank** или всей памяти;
- Сигнализация окончания измерения.

#### *Длинный звуковой сигнал (0,5 сек.):*

- Сигнализация включения прибора;
- Сигнализация самовыключения прибора.

*Три коротких звуковых сигнала:*

- Введение результата измерения в память;
- Утверждение новых установок в **MENU;**
- Конец очистки ячейки, **Bank**, либо всей памяти.

#### <span id="page-9-0"></span>**3.4 Измерительные провода**

Провода, используемые для измерений по четырёхполюсной схеме, не нуждаются в калибровке, но должны обеспечивать протекание больших токов.

**Внимание Подключение несоответствующих или повреждённых проводов грозит поражением электрическим током. Подключение измерителя к объектам, которые могут быть под напряжением, требует большой осторожности. Запрещается оставлять не подключенные провода, в то время как другие подключены к объекту.**

## <span id="page-10-0"></span>**4 ИЗМЕРЕНИЕ**

#### <span id="page-10-1"></span>**4.1 Подключение измерителя**

Измеритель подключается к объекту испытания согласно приведённой ниже схеме: провода напряжения, подключенные к гнёздам **U1** и **U2**, должны находиться внутри токовых, подключенных к гнёздам **I1** и **I2**.

Следует обратить внимание на правильный выбор измерительных наконечников, потому что точность проведённых измерений зависит от качества проведённых подсоединений. Они должны гарантировать хороший контакт и способствовать протеканию измерительного тока без помех.

Запрещается, например, подсоединение зажима «**Крокодил»** на заржавевшие или окисленные участки - следует эти участки перед работой очистить или использовать для измерений острый зонд.

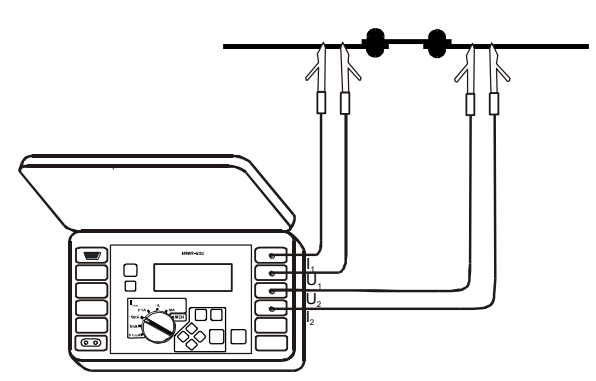

Способ подсоединения измерительных проводов прибора

#### <span id="page-10-2"></span>**4.2 Конфигурация измерителя**

Для получения возможности выбора измерительного режима необходимо в **MENU** выбрать позицию «**Режим измерения**» нажать клавишу **11** .

Появится окно, в котором можно установить следующие параметры:

- Тип объекта: активное сопротивление  $\frac{1}{\sqrt{1-\frac{1}{1-\frac{1}{1$ измерения для данного типа <sup>177</sup>1 **1989** либо индуктивное - с сокращённым временем измерения **⊣** ™ ∟ <del>Газ</del>;
- Протекание тока: однонаправленное либо двунаправленное;
- Срабатывание: нормальное, автоматическое либо непрерывное;
- Выбор диапазона: автоматический или ручной;
- Введение в память: автоматическое или ручное.
- Выбрать данный параметр клавишами $\left\langle \right\rangle$ и $\left\langle \right\rangle$ :
- Нажать клавишу  $\boxed{11} \left[\frac{1}{2}\right]$ .
- В следующем окне выбрать значение параметра;
- Подтвердить установку нажатием клавиши **11** или отметить, нажатием клавиши **13**

. После выполнения действия произойдёт возврат к предыдущему экрану.

## <span id="page-11-0"></span>**4.3 Выбор диапазона измерения и ограничение максимального измерительного тока**

В измерителе MMR-620 и MMR-630 с целью измерения активного сопротивления объекта используются измерительные токи в диапазоне от 0,1мА до 10A. Диапазон измерения и измерительный ток можно выбирать автоматически или вручную.

Стандартно измеритель работает с автоматическим выбором измерительного диапазона. В данном режиме поворотный переключатель **8** является ограничителем максимального измерительного тока, протекающего через измеряемый объект.

**Внимание** 

**Если значение измеряемого активного сопротивления находится на границе поддиапазонов, может возникнуть ситуация, что значение, измеренное при токе в одном направлении, находится в низшем поддиапазоне (активного сопротивления), a значение, измеренное при токе в другом направлении, находится в поддиапазоне высшем. В данном случае главный результат отображается с разрешением, соответствующим высшему поддиапазону (активного сопротивления), и в виде измерительного тока отображается значение, соответствующее данному поддиапазону.**

Выбор измерительного диапазона вручную используется во время измерений активного сопротивления объектов индуктивного характера.

Ручной выбор способствует сокращению времени проведения данных измерений. В данном режиме установка поворотного переключателя **8** определяет выбранный измерительный ток.

**Внимание** 

**Выбор измерительного диапазона вручную возможен только при выбранном индуктивном типе объекта.**

**Сигнализируется надписью: «Выключен автоматический выбор диапазона»**

**Для того чтобы перейти в измерительный режим, следует нажать клавишу 11 .**

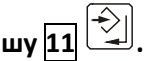

#### **Внимание**

**При ручном выборе измерительного диапазона отображение надписи: «Нестабильны условия работы!» может обозначать выбор слишком большого измерительного тока. О той же ситуации сообщает отображаемый символ «OFL».**

Во время измерения объектов активного сопротивления измеритель всегда работает с автоматическим выбором диапазона.

Для выбора способа изменения диапазонов, следует:

- Нажать клавишу **12 MENU**;
- Выбрать позицию «**Режим измерения**» и нажать клавишу **11** ;
- Выбрать позицию «**Выбор диапазона**» и нажать клавишу  $\boxed{11} \overrightarrow{ } \chooserightarrow{ }$
- Клавишами  $\iff$ и $\iff$ выбрать нужный способ: ручной либо автоматический;
- Подтвердить клавишей **11** .

#### <span id="page-12-0"></span>**4.4 Режимы срабатывания измерения**

Измерители MMR-620 и MMR-630 оборудованы 3 режимами срабатывания измерения: «**нормальный**», «**автоматический**» и «**непрерывный**». Для выбора одного из них, следует:

- Нажать клавишу **12 MENU**;
- Выбрать позицию «**Режим измерения**» и нажать клавишу **11** ;
- Выбрать и подтвердить нужный режим клавишей **11** .

#### **Внимание**

**При измерении объектов индуктивного типа автоматический режим срабатывания измерения неактивен.**

#### **4.4.1 Измерение в нормальном режиме срабатывания**

В нормальном режиме проводится одно измерение активного сопротивления. Для проведения измерения следует:

- В **MENU** выбрать срабатывание измерения «**нормальное**»;
- Поворотным переключателем **8** выбрать максимальный измерительный ток;
- Подключить измерительные провода согласно измерительной схеме (п.[4.1\)](#page-10-1);
- Нажать клавишу **9 START.**

#### **4.4.2 Измерение в автоматическом режиме срабатывания**

В автоматическом режиме прибор ожидает подключения всех четырёх измерительных проводов к объекту, затем автоматически запускает измерение. Для проведения измерения следует:

- В **MENU** выбрать срабатывание измерения «**автоматический**»;
- Поворотным переключателем **8** выбрать максимальный измерительный ток;
- Подключить измерительные провода согласно измерительной схеме (п.[4.1\)](#page-10-1);
- Отсоединить измерительные провода (зонды) и подсоединить их обратно с целью проведения следующего измерения.

#### **4.4.3 Измерение в непрерывном режиме срабатывания для объекта активного типа**

В непрерывном режиме для объектов активного сопротивления измеритель проводит последовательные измерительные циклы: измерение активного сопротивления и отображение результата в течение 3 секунд.

Для проведения измерения следует:

- В **MENU** выбрать объект типа активного сопротивления и срабатывание измерения «**непрерывное**»;
- Поворотным переключателем **8** выбрать максимальный измерительный ток;
- Подключить измерительные провода согласно измерительной схеме (п.[4.1\)](#page-10-1);
- Нажать клавишу | 9 | START;
- Повторно нажать клавишу **9 START** либо отсоединить измерительные провода с целью прекращения измерения.

#### **4.4.4 Измерение в непрерывном режиме срабатывания для объекта индуктивного типа**

В непрерывном режиме для индуктивных объектов измеритель проводит один измерительный цикл током, протекающим в одном направлении (**RF**). Во время цикла происходит постепенная стабилизация результата, который отображается в промежутках 0,5 секунды.

Для проведения измерения следует:

- В **MENU** выбрать индуктивный тип объекта и срабатывание измерения «**непрерывное**» **ा**⊕∩⊢∶
- Поворотным переключателем **8** выбрать максимальный измерительный ток либо измерительный диапазон (ток) для включенного автоматического выбора диапазона;
- Подключить измерительные провода согласно измерительной схеме (п.[4.1\)](#page-10-1);
- Нажать клавишу **9 START;**
- Повторно нажать клавишу **9 START** либо **13** с целью прекращения цикла измерения.

#### **Внимание**

**Непрерывное измерение для индуктивных объектов можно использовать только тогда, когда измеритель постоянно подсоединён к объекту. Не допускается отсоединение измерителя от объекта во время измерения. Это может быть причиной поломки прибора и источником серьёзной опасности для Пользователя.**

#### <span id="page-13-0"></span>**4.5 Протекание тока**

Измерения можно проводить током, протекающим только в одном направлении либо в двух противоположных направлениях. Во втором случае в виде главного результата отображается среднее значение активного сопротивления. Измерение однонаправленным током ускоряет измерения на объектах без внутренних напряжений и электротермических сил. Измерение двунаправленным током устраняет ошибки, появляющиеся от присутствия на измеряемом объекте таких напряжений и сил. Способ протекания измерительного тока выбирается в **MENU**. При выбранном однонаправленном протекании тока не отображается значение активного сопротивления **RR**.

#### **4.5.1 Тип измеряемого объекта и время измерения**

При выбранном объекте типа активного сопротивления  $\perp$  время действия измерения 3 секунды.

Для зарядки и разрядки объекта индуктивного типа следует выбрать индуктивный тип объекта с нормальным временем измерения **. TOD** ного типа следу $\blacksquare$ 

В данном случае время измерения зависит от значения активного сопротивления и индуктивности объекта, потому что измеритель автоматически выбирает по возможности максимальный измерительный ток и ожидает его стабилизации.

Для сокращения времени измерения можно выбрать индуктивный тип объекта с быстрым измерением **100 LLFE** 

В данном случае измерение проводится перед тем, как ток полностью стабилизируется.

В связи с этим следует брать во внимание увеличение погрешности измерения.

Выбор типа объекта проводится в **MENU**:

|                      | объекта                      |             |
|----------------------|------------------------------|-------------|
| 06ъ                  |                              |             |
| Протека <br> Срабаты | ⊿W∿Mormal                    | bхoд<br>koe |
| Запись               | ⊿MNFast                      |             |
|                      | <del>, автомат</del> ический |             |

МЕНЮ – Режим измерения

Если мы знаем приблизительное значение активного сопротивления индуктивного объекта, можно для сокращения времени измерения выбрать ручной способ установки измерительного тока поворотным переключателем **8** .

Декларированная точность измерения в данном случае сохраняется.

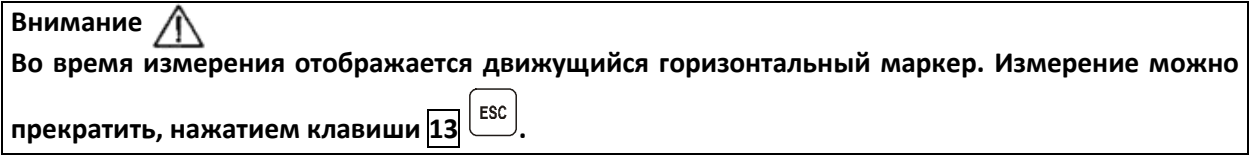

**Внимание** 

**Для измерения объектов индуктивного характера следует выбрать индуктивный тип объекта. Выбор объекта типа активного сопротивления может способствовать большим погрешностям в результате измерение провести будет невозможно. Описанная точность обязательна для измерения объектов с индуктивностью до 40Гн. Возможно измерение объекта, индуктивность которого больше 40Гн, но следует брать во внимание завышение результата. Во время измерения объектов с высоким активным сопротивлением и очень большой индуктивностью в диапазоне тока 100мкА, возможно осложнение стабилизации результата. В таком случае измеритель отобразит результат с разрешением на порядок хуже.**

**Внимание При измерении объектов индуктивного характера следует по возможности обеспечить отсутствие помех в среде измеряемого объекта.**

## <span id="page-15-0"></span>**5 ОТОБРАЖЕНИЕ РЕЗУЛЬТАТОВ ИЗМЕРЕНІ**

Для того чтобы выбрать отображение всех результатов или только главного результата, следует:

- Нажать клавишу **12 MENU**;
- Выбрать «**Установки отображения**»;
- Клавишами  $\bigotimes_{\mathfrak{u}} \bigotimes_{\mathsf{B}}$ ыбрать способ отображения результата;
- Клавишами и выбрать позицию «**Запомнить?**»;
- $\mathsf{K}$ лавишами  $\mathsf{W} \leftarrow \mathsf{W}$  выбрать опцию «ДА» и нажать клавишу  $\mathsf{H}$  .

В том случае, если выбрано отображение всех результатов измерения и двунаправленное протекание измерительного тока, главный результат отображает среднее значение активного сопротивления двух измерений токов, протекающих в противоположных направлениях.

С правой стороны экрана отображаются дополнительные результаты (п.[3.2\)](#page-7-0):

- Активное сопротивление *R<sup>F</sup>* при токе, протекающем в направлении «вперед»;
- Активное сопротивление  $R_R$  при токе, протекающем в направлении «назад»;
- Измерительный ток *I*.

В том случае, если выбрано отображение только главного результата, вид экрана после измерения согласно п.[3.2](#page-7-0)

### **Внимание**

**При выбранном индуктивном типе объекта, во время измерительного цикла, с правой стороны экрана отображено значение активного сопротивления в поочередных измерениях –** *R***, разница между значениями активного сопротивления в поочередных измерениях –** *R***, а также значение измерительного тока –** *I***.**

## <span id="page-15-1"></span>**6 КОНФИГУРАЦИЯ ОКНА РЕЗУЛЬТАТА**

Данная опция позволяет установить верхнюю и нижнюю границы, между которыми должен находиться средний результат измерения.

Результаты вне данного диапазона сигнализируются двумя длинными звуковыми сигналами и отображением надписи *R > Rmax* или *R < Rmin* вместо результата.

Границы допустимого диапазона изменения результатов измерений устанавливаются в **MENU**.

В режиме ручного введения в память, результаты отображаются на месте номера **Bank** и ячейки (п.[3.2\)](#page-7-0).

В автоматическом режиме введения результата, в памяти можно на протяжении 3 секунд получить

просмотр установленных границ, нажимая клавишу  $\boxed{13}$   $\boxed{\text{esc}}$ 

Для установки верхней границы допустимого диапазона изменений следует:

- Клавишами и выбрать позицию «**Верхний предел**» и нажать клавишу **11** ;
- Клавишами  $\Diamond$  и  $\Diamond$  установить первую цифру;
- Переходя клавишами  $\iff$  и  $\iff$  в отдельные позиции, таким же способом установить остальные значения, в соответствующем месте - десятичную точку, а также с помощью отображения либо выключения букв **m** или **μ** установить единицы: [], [**m**] либо [**μΩ**];
- **Утвердить установку клавишей** 11 ...

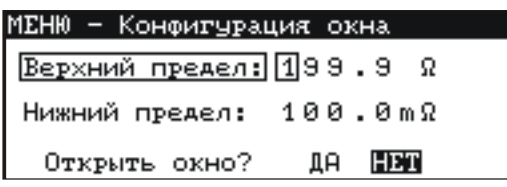

МЕНЮ – Конфигурация окна результата

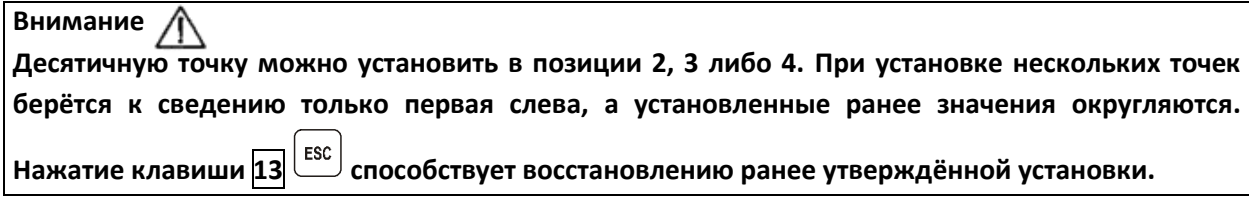

Для установки нижней границы допустимого диапазона изменений результата измерений, следует:

- Клавишами и выбрать позицию «**Нижний предел**» и нажать клавишу **11** ;
- Установить отдельные позиции, как для границы верхней.

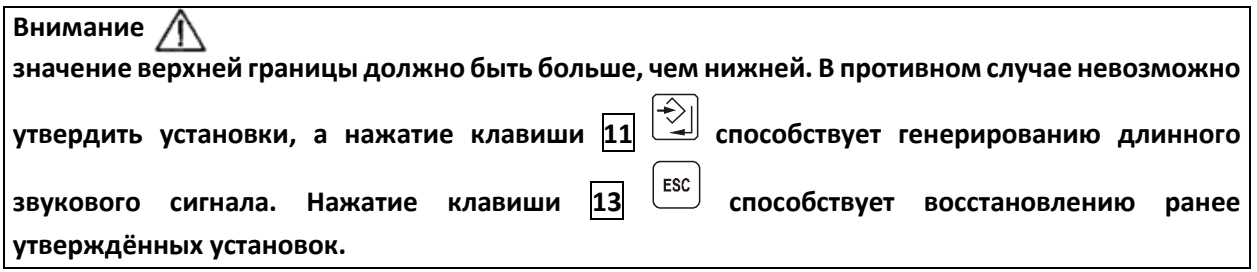

Для включения данного режима, следует:

- Клавишами и выбрать позицию «**Открыть окно?**»;
- **Клавишами**  $\bigcirc$  **и**  $\bigcirc$  **выбрать опцию «ДА» и нажать клавишу**  $\boxed{11}$ **.**

#### **Внимание**

**Выбор опции «НЕТ» и нажатие клавиши 10 способствует восстановлению ранее утверждённых установок.**

## <span id="page-16-0"></span>**7 ПАМЯТЬ РЕЗУЛЬТАТОВ ИЗМЕРЕНИЙ**

Измерители MMR-620 и MMR-630 имеют память на 990 результатов измерений. Вся память разделена на 10 **Bank** по 99 ячеек. Каждый результат измерения может быть записан в ячейку с выбранным номером так, чтобы Пользователь измерителя мог согласно собственной системе назначать номера ячеек памяти в соответствии с точками измерений и выполнять измерения в определённой последовательности.

Память о результатах измерений не удаляется после того, как измеритель выключен, а результаты можно считать или передать на компьютер при последующем включении питания прибора.

Прибор также позволяет удалить содержание памяти после обработки данных и перед выполнением нового ряда измерений, которые могут быть записаны в те же самые ячейки памяти как предыдущие.

Рекомендуется удалять данные после их передачи на компьютер и началом нового цикла измерений для предотвращения наложения данных.

#### <span id="page-17-0"></span>**7.1 Ручное сохранение в память результатов измерений**

Для введения результатов измерений в ручном режиме, следует:

- Нажать клавишу **12 MENU**;
- Выбрать «**Режим измерения**» → «**Введение в память**» → «**Ручное**».

Для введения результата измерения в память, после проведения измерения следует:

• Нажать клавишу **11** . На экране будет отображён номер употребляемого **Bank** и номер актуальной ячейки. Рамка вокруг номера **Bank** обозначает, что в нём минимум одна ячейка занята. Рамка вокруг номера ячейки обозначает, что ячейка занята;

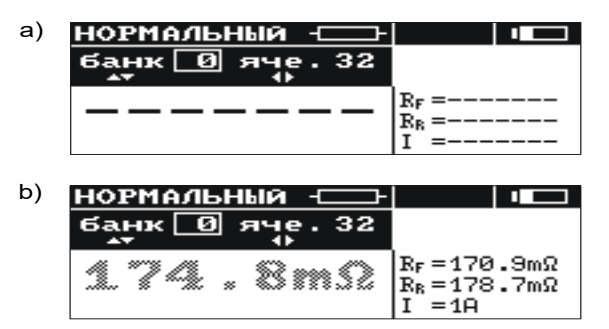

Вид экрана во время записывания в память: a) пустая ячейка b) ячейка с введённым результатом

- $\kappa$ и выбрать номер **Bank**, а клавишами  $\Leftrightarrow$  и  $\Leftrightarrow$  номер ячейки либо оставить актуальные номера (рекомендуется, если перед измерениями **Bank** был очищен);
- Повторно нажать клавишу **11**  $\sum_{n=1}^{\infty}$

В память вводятся главный и дополнительные результаты:

- Информация o присутствие шума 50/60Гц на объекте во время измерения (напряжение более, чем 100мВ).
- Информация об ограничении измерительного тока или о слишком низком напряжении аккумуляторов во время измерения (данная информация имеет приоритет).

Попытка сохранения результата в занятую ячейку приводит к появлению на экране, на месте главного результата, предупреждающего сообщения: «**Ячейка занята! Заменить?**» Нажмите <del>《</del>》]<br>для сохранения нового результата и потере предыдущего.

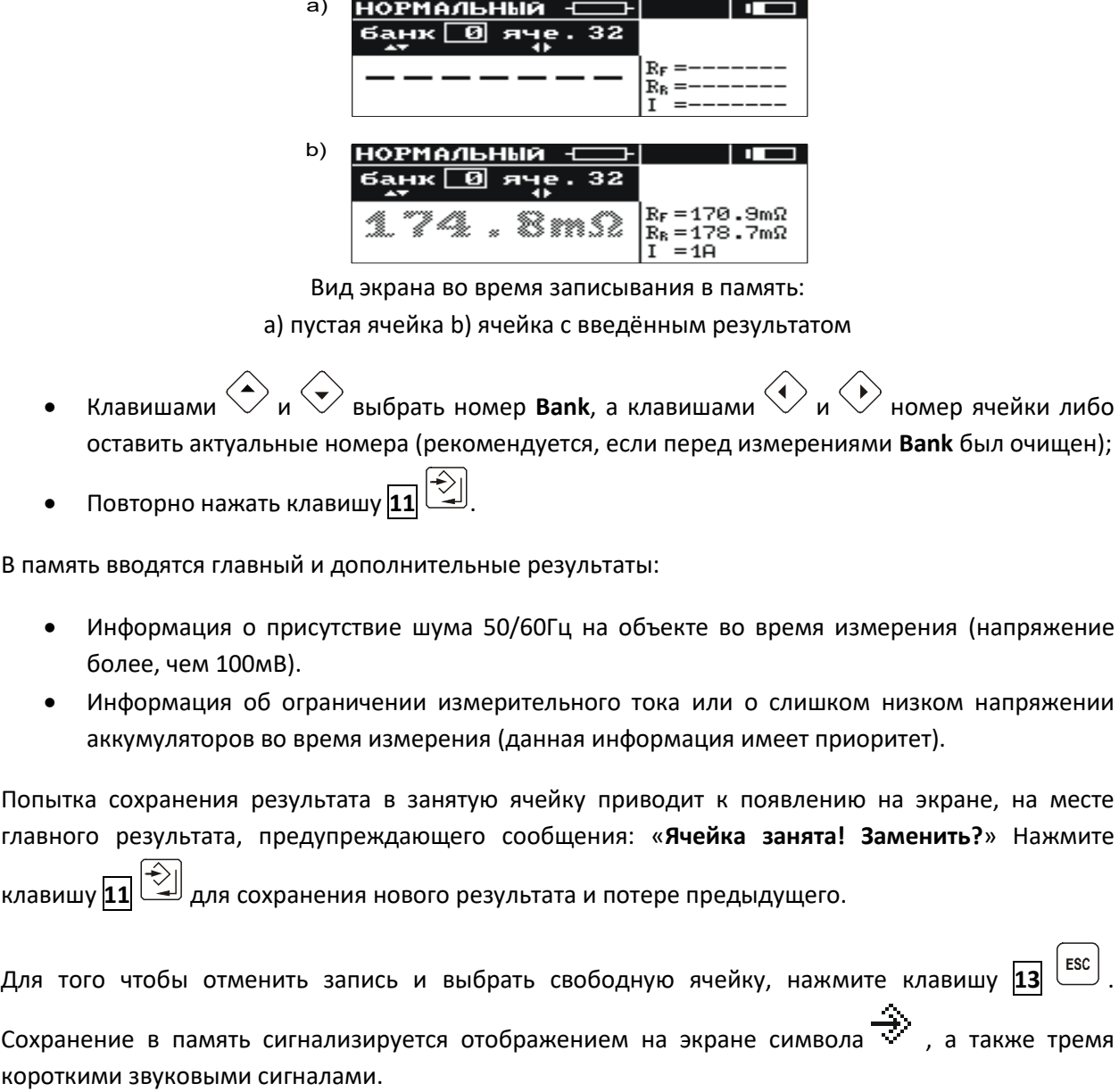

После сохранения записи в последнюю ячейку, в данном **Bank** на экране появляется надпись: «**Последняя ячейка в Bank!**»

#### <span id="page-18-0"></span>**7.2 Автоматическое сохранение в память результатов измерений**

Автоматическое сохранение результатов измерений в память может использоваться в режимах автоматического и непрерывного запуска измерения.

Для автоматического сохранения результатов измерений следует:

- Нажать клавишу **12 MENU**;
- Выбрать режим измерения «**Режим измерения**» → «**Введение в память**» → «**Автоматическое**»;
- Перед началом первого измерения выбрать первоначальную ячейку введения серии результатов в память: клавишами  $\bigotimes$  и  $\bigotimes^{\bullet}$  выбрать номер **Bank**, а клавишами  $\bigotimes^{\bullet}$  и  $\bigotimes^{\bullet}$ номер ячейки (рамка вокруг номера **Bank** обозначает, что минимум одна ячейка в нём занята; рамка вокруг номера ячейки обозначает, что занята ячейка).

Автоматическое сохранение результата измерения в память происходит сразу после отображения его на экране и проводится согласно алгоритму, изложенному в п[.7.1.](#page-17-0)

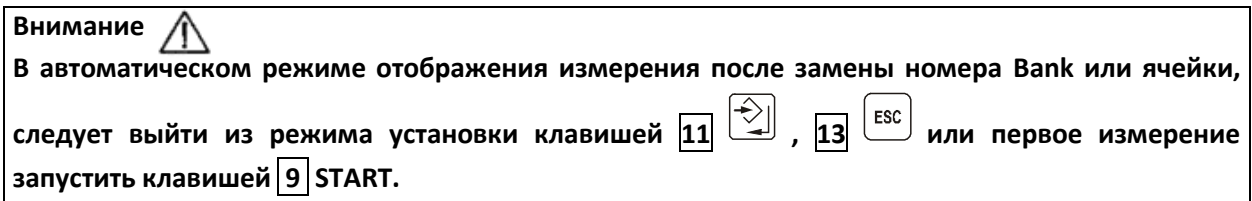

#### <span id="page-18-1"></span>**7.3 Просмотр памяти**

Для просмотра введённых в память результатов измерений следует круговой переключатель **8** установить в позицию **MEM**. В меню выбрать «**Просмотр**». На экране появится значение последней вписанной ячейки.

Клавишами  $\Leftrightarrow$  и  $\Leftrightarrow$  можно выбрать номер **Bank**, который необходимо просмотреть, а клавишами  $\bigotimes_{\mathfrak{u}} \bigotimes_{\mathfrak{b}}$ номер ячейки. Если ячейка не была заполнена, вместо результатов измерений будут отображены горизонтальные линии.

#### <span id="page-18-2"></span>**7.4 Очистка памяти**

Очистить можно всю память, отдельные **Bank** или отдельные ячейки.

Для того чтобы очистить ячейку, следует:

- Круговой переключатель **8** установить в позицию **MEM**;
- Выбрать «**Очистка ячейки**»;
- Клавишами  $\Leftrightarrow$  и  $\Leftrightarrow$  выбрать номер Bank, а клавишами  $\Leftrightarrow$  и  $\Leftrightarrow$  номер ячейки, которую необходимо очистить.

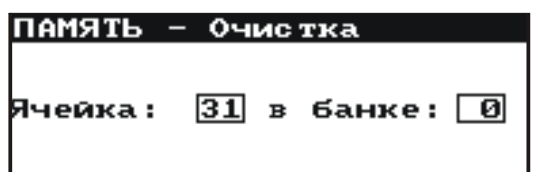

Очистка ячейки памяти: 0 – номер **Bank**, 31 – номер ячейки

- Нажать клавишу **11** . На экране будет отображён вопрос, очистить ли всю ячейку;
- После выбора подтверждения «**ДА**», нажать клавишу **11** . На экране появится надпись: «**Очистка выбранной ячейки**», а также статусная строка, информирующая о действиях очистки. После окончания удаления данных отобразится надпись: «**Ячейка очищена!**», а измеритель издаёт три коротких звуковых сигнала

Для того чтобы очистить **Bank**, следует:

- Круговой переключатель **8** установить в позиции **MEM;**
- Выбрать «**Очистка Bank**»;
- **Клавишами**  $\left\langle \right\rangle$  **и**  $\left\langle \right\rangle$  **выбрать номер Bank;**
- Нажать клавишу **11** . На экране будет отображён вопрос, очистить ли весь **Bank**;
- После выбора подтверждения «**ДА**», нажать клавишу **11** . На экране отобразится надпись: «**Очистка всего Bank**», а также дорожка, информирующая о действиях очистки. После окончания очистки, появится надпись: «**Bank очищен!**», а измеритель издаёт три коротких звуковых сигнала.

Для того чтобы очистить всю память, следует:

- Круговой переключатель **8** установить в позиции **MEM**;
- Выбрать «**Очистка памяти**»;
- Нажать клавишу **11** . На экране будет отображён вопрос, очистить ли всю память;
- После выбора подтверждения «**ДА**», нажать клавишу **11** . На экране отобразится надпись: «**Очистка всей памяти**», а также дорожка, информирующая о действиях стирания. После окончания стирания появится надпись: «**Очищена вся память!**», а измеритель издаёт три коротких звуковых сигнала.

Для того чтобы отказаться от очистки, следует нажать клавишу  $\boxed{13}$   $\boxed{\text{esc}}$ 

## <span id="page-19-0"></span>**8 ИНТЕРФЕЙС**

#### <span id="page-19-1"></span>**8.1 Оборудование, необходимое для подключения**

Для подключения измерителя к компьютеру необходимо использовать кабель последовательного интерфейса RS-232 и соответствующее программное обеспечение.

В случае отсутствия данных устройств, его можно приобрести у Производителя или авторизованного представителя.

Более подробную информацию по программному обеспечению можно получить у авторизованных представителей.

#### **8.1.1 Соединение измерителя с ПК**

Для передачи данных между измерителем и ПК, следует:

- Подключить провод к последовательному порту (RS-232) компьютера и к гнезду **5** измерителя;
- В **MENU** запустить функцию передачи данных;
- Запустить программу «**SONEL Reader**» в компьютере;
- Действовать согласно указаниям программы.

Если Ваш компьютер не имеет разъёма RS-232, то Вы можете произвести подключение с помощью специального переходника – Адаптера интерфейса конвертора USB/последовательный порт TU-S9. Если данный адаптер-переходник Вами не был приобретён совместно с прибором, то Вы можете приобрести его отдельно в ООО «СОНЭЛ».

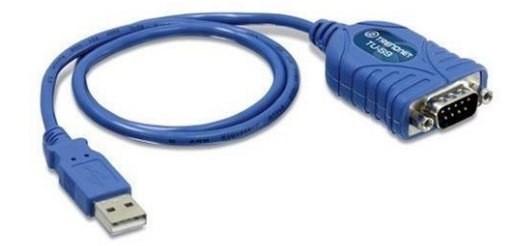

Адаптер интерфейса конвертор USB / последовательный порт TU-S9

## <span id="page-20-0"></span>**9 МЕНЮ, ДРУГИЕ ОПЦИИ**

Просмотр **MENU** возможен в любом положении поворотного переключателя, за исключением **MEM**.

**Вход в MENU** осуществляется нажатием клавиши  $\boxed{12}^{\text{[MENU]}}$ 

- Регулировка контрастности дисплея (0...100%);
- Передача данных через канал RS-232;
- Выбор измерительного режима;
- Выбор способа отображения результата;
- Конфигурация окна;
- Возврат к заводским установкам;
- Выбор языка;
- Дополнительные функции: ручная калибровка, возврат к заводским настройкам, синхронизация программы и PC;
- Получение основной информации о Производителе и версии ПО.

для выхода из MENU следует нажать клавишу **13**  $\left| \frac{\text{esc}}{\text{Lsc}} \right|$ 

#### <span id="page-21-0"></span>**9.1 Регулировка контрастности дисплея**

- Нажать клавишу  $\boxed{12}$   $\boxed{\text{MENU}}$
- **Нажать клавишу**  $\boxed{11}$
- 
- Клавишами  $\bigotimes_{\mathfrak{y}} \bigotimes_{\mathfrak{y}$ становить нужную контрастность;
- подтвердить клавишей  $\boxed{11}$  $\boxed{\triangle}$

## <span id="page-21-1"></span>**9.2 Выбор языка**

Для выбора языка, в котором измеритель будет отображать все надписи, следует:

- В **MENU** выбрать позицию «**Язык**»;
- Нажать клавишу  $\overline{11} \begin{bmatrix} \bigcirc \downarrow \\ \bigcirc \downarrow \end{bmatrix}$ ;
- Клавишами  $\left\langle \right\rangle$ и $\left\langle \right\rangle$  выбрать нужный язык;
- подтвердить клавишей  $\boxed{11}$  .

## <span id="page-21-2"></span>**9.3 Информация о Производителе и ПО**

Для получения основных информаций о Производителе измерителя, а также версии программы, следует:

- В **MENU** выбрать позицию «**O производителе и ПО**»;
- **Нажать клавишу**  $\boxed{11}$

## <span id="page-21-3"></span>**10 ДОПОЛНИТЕЛЬНЫЕ ФУНКЦИИ**

#### <span id="page-21-4"></span>**10.1 Ручная калибровка**

Пользователь имеет возможность ручной калибровки измерителя со следующими значениями: 0,2мОм только для MMR-630; 2мОм; 20мОм; 200мОм; 2Ом; 20Ом и 200Ом.

Калибровка проводится отдельно для каждого поддиапазона.

Для того чтобы провести калибровку данного поддиапазона, следует:

- В **MENU** выбрать позицию: «**Дополнительные**»;
- Нажать клавишу  $\boxed{11} \overrightarrow{ } \choose$ ;
- Выбрать позицию «**Ручная калибровка**»;
- **Нажать клавишу**  $\boxed{11}$   $\boxed{\triangle}$  ;
- Переключателем **8** выбрать поддиапазон для калибровки;
- Действовать согласно отображаемой на экране информации;
- По окончанию калибровки поддиапазона, следует нажать клавишу **13**  $\left[\frac{\text{esc}}{4}\right]$  и далее по последним трём пунктам.

#### **Внимание**

**Гарантия не поддерживается в случае неправильного применения этой функции.**

#### <span id="page-22-0"></span>**10.2 Автокалибровка**

Пользователь имеет возможность установить функцию **Автокалибровки** измерителя. Автокалибровка проводится для каждого поддиапазона отдельно.

Для этого следует:

- В **MENU** выбрать позицию: «**Дополнительные**»;
- Нажать клавишу  $\boxed{\mathbf{11}} \overline{\mathbf{2}}$  ;
- Выбрать позицию «**Автокалибровка**»;
- **Нажать клавишу**  $\boxed{11}$   $\boxed{\triangle}$  ;
- Переключателем **8** выбрать поддиапазон для калибровки;
- Действовать согласно отображаемой на экране информации;
- Для отмены калибровки, следует нажать клавишу **13** .

## **Внимание**

**Для автокалибровки следует применять измерительные провода, идущие в комплекте.**

#### **Внимание**

**Гарантия не поддерживается в случае неправильного применения этой функции.**

#### <span id="page-22-1"></span>**10.3 Возврат к заводской калибровке**

Для возвращения к заводской калибровке измерителя следует:

- В **MENU** выбрать позицию: «**Дополнительные**»;
- Нажать клавишу **11** ;
- Выбрать позицию «**Возвращение к заводской калибровке**»;
- Нажать клавишу **11** ;
- Выбрать опцию «**ДА**» и нажать клавишу **11** .

#### <span id="page-22-2"></span>**10.4 Обновление программного обеспечения**

Возможно обновление основной программы без необходимости передачи измерителя в Сервисный Центр.

**Внимание** 

**Функция предназначена только для лиц, свободно управляющих компьютерными устройствами. Гарантия не поддерживается в случае неправильного применения этой функции.**

В случае необходимости обновления программы, следует:

• С сайта поставщика продукции [www.sonel.ru](http://www.sonel.ru/) скачать программу для программирования измерителя;

- Подключить измеритель к компьютеру;
- В **MENU** выбрать позицию: «**Дополнительные**»;
- Выбрать функцию «**Обновление программы**» и подтвердить прочтение отображённых информаций;
- На компьютере установить и запустить программу для программирования измерителя
- В программе выбрать порт, запустить «**Тест связи**», а затем запустить функцию «**Программирование**»;
- Действовать согласно инструкциям, отображённым программой.

#### **Внимание**

**Перед началом программирования следует зарядить аккумуляторы. Во время программирования запрещается выключать измеритель или отсоединять кабель для передачи.**

**Внимание** 

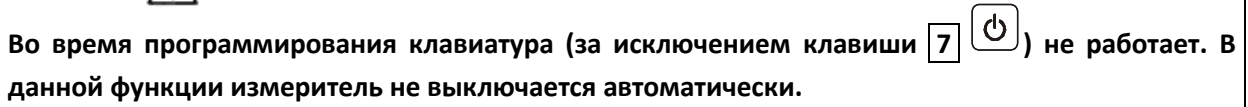

## <span id="page-23-0"></span>**11 РЕШЕНИЕ ПРОБЛЕМНЫХ СИТУАЦИЙ**

#### <span id="page-23-1"></span>**11.1 Предупреждения и информация на дисплее**

Измерители MMR-620 и MMR-630 сигнализируют на дисплее о возможных проблемных ситуациях, связанные с работой измерителя или с условиями окружающей среды, связанными с процессом измерения.

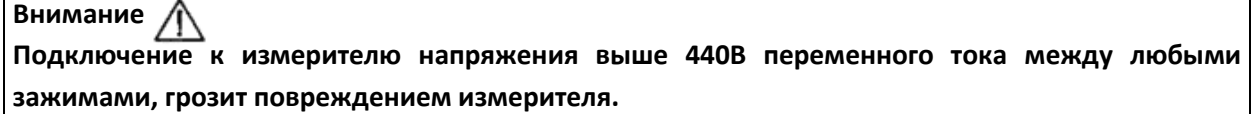

Для начала измерения обязательно выполнение нескольких условий. Измеритель автоматически блокирует возможность проведения каждого измерения в случае выявления каких-либо неправильностей:

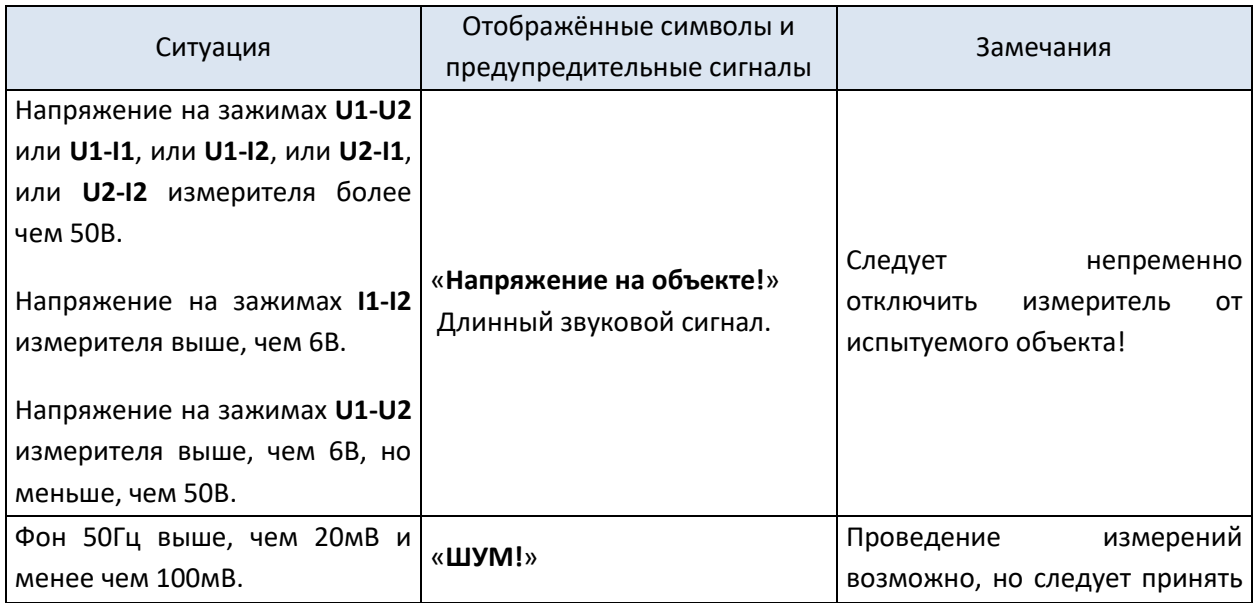

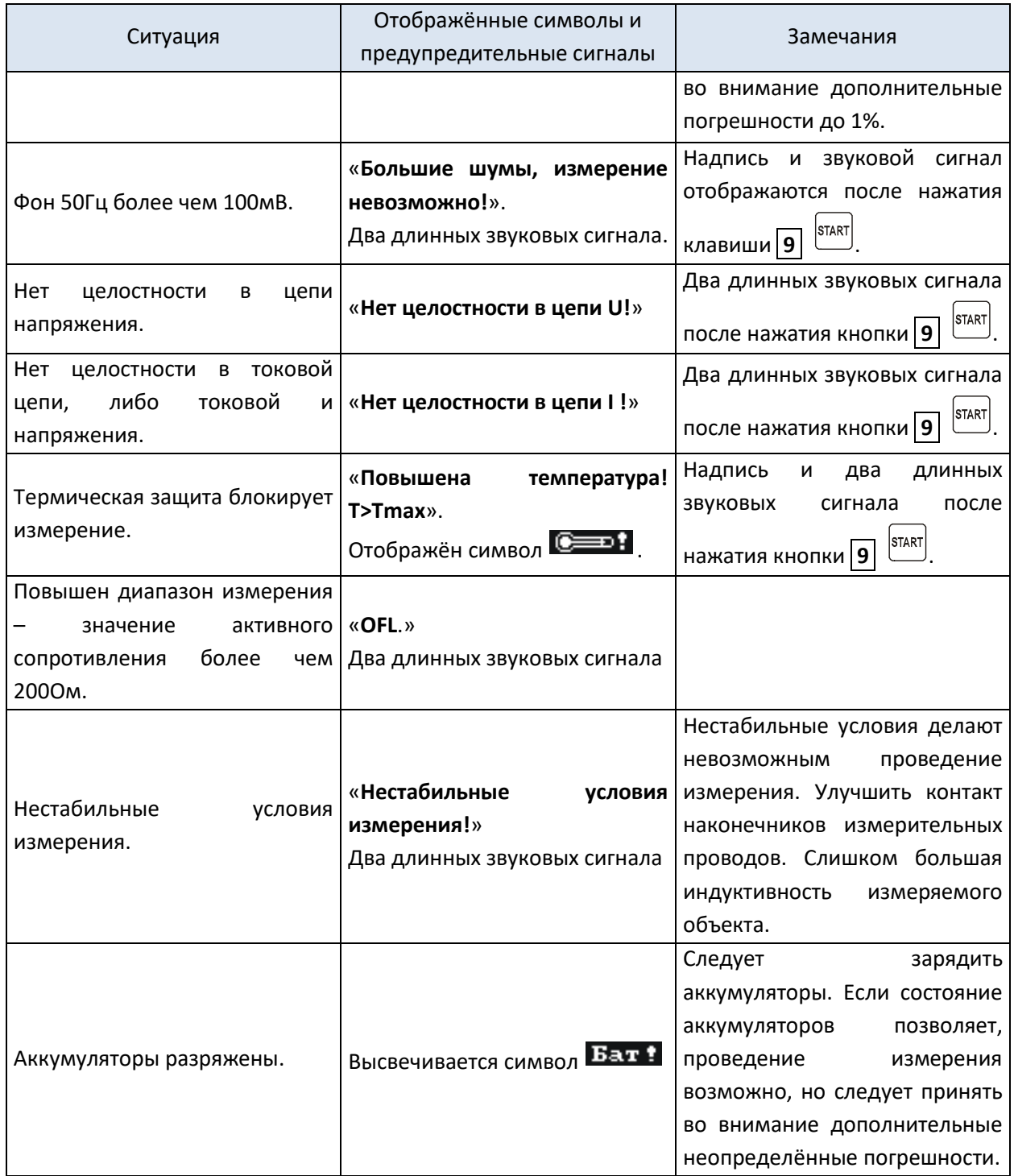

## <span id="page-24-0"></span>**11.2 Другие сообщения**

Надпись «**РАЗРЯЖ.**» с правой стороны экрана при выбранном индуктивном типе объекта, информирует о разряжении объекта после окончания измерения. Если объект был индуктивного характера, в это время протекает ток разрядки. Данная надпись отображается и во время измерения объекта перед изменением направления измерительного тока.

#### <span id="page-25-0"></span>**11.3 Заводские настройки**

Для возврата к заводским установкам следует:

- В **MENU** выбрать позицию «**Заводские установки**»;
- Нажать клавишу  $\boxed{11} \overline{2}$ ;
- В отображенном окне для выбора подчеркнуть опцию «**ДА**»;
- Нажать клавишу  $\boxed{11} \overline{2}$ .

Заводские установки, следующие:

- Тип объекта активное сопротивление;
- Выбор измерительного диапазона автоматический;
- Протекание тока двунаправленное;
- Способ запуска нормальный;
- Ввод данных в память ручное;
- Верхний предел 1999,9Ом, нижний предел − 0Ом;
- Режим конфигурации окна выключен;
- Способ отображения результатов все результаты.

#### <span id="page-25-1"></span>**11.4 Сообщения о погрешностях, выявленных в результате самоконтроля**

Если в результате самоконтроля прибор найдёт неправильность, он прерывает нормальную работу и отображает сообщение об ошибке.

Могут быть отображены следующие сообщения:

- **Повреждена память программы**;
- **Ошибка измерения**;
- **Повреждена память!**;
- **Повреждены данные калибровки**;
- **Внутренняя ошибка**.

Отображению сообщения об ошибке могут способствовать воздействия временных внешних факторов. В данном случае следует выключить и повторно включить прибор. Если проблема повторится, измеритель следует отдать в Сервисный Центр.

#### <span id="page-25-2"></span>**11.5 Прежде чем отдать измеритель в Сервисный Центр**

Перед отправкой измерителя в Сервисный Центр, необходимо первоначально позвонить в Сервисный Центр и объяснить причины поломки.

Возможно, причина не в поломке, а в ошибке при работе с измерителем.

В нижеуказанной таблице описаны рекомендуемые действия, возникающие при эксплуатации прибора.

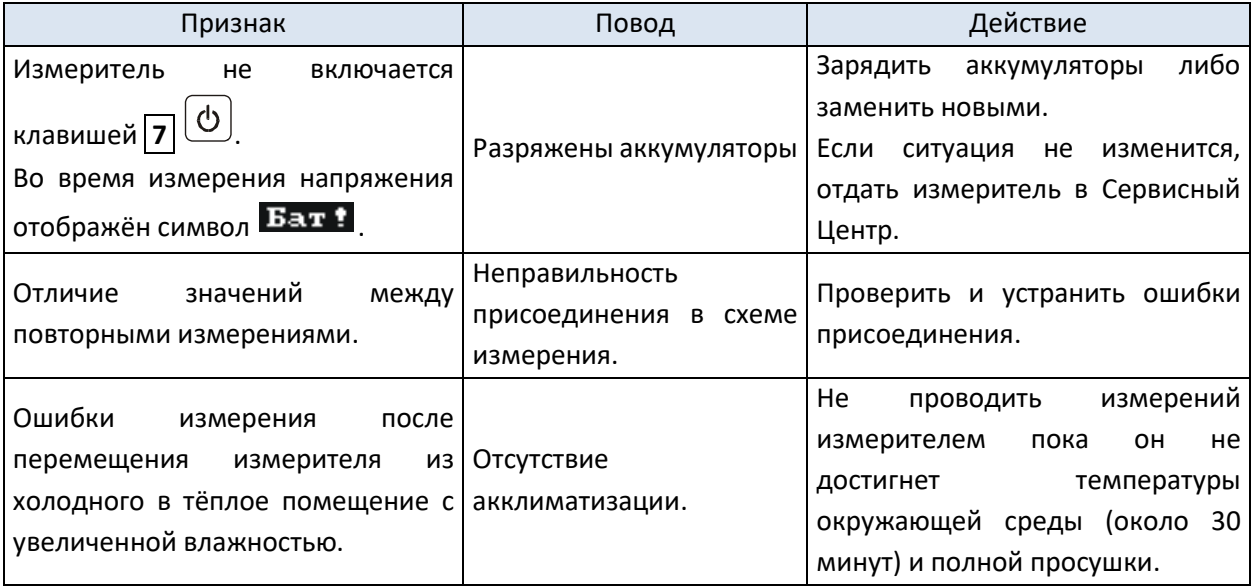

## <span id="page-26-0"></span>**12 ПИТАНИЕ ИЗМЕРИТЕЛЯ**

Питание измерителя осуществляется от аккумуляторной батареи NiMH SONEL-03 4,8V.

Уровень зарядки элементов питания указывается в ходе работы символом, который находится в правом верхнем углу экрана.

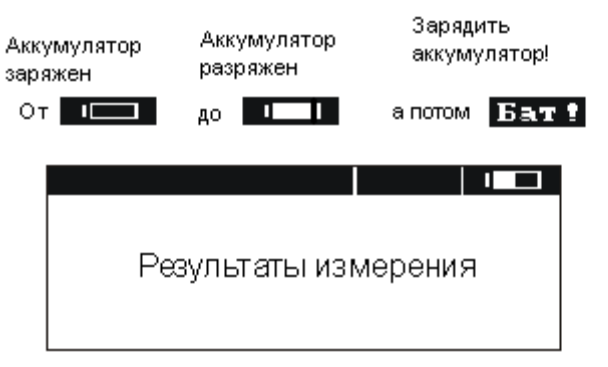

Контроль состояния зарядки аккумуляторов

#### <span id="page-26-1"></span>**12.1 Замена аккумуляторов**

Измеритель MMR-620 и MMR-630 снаряжён пакетом аккумуляторов NiMH, а также зарядным устройством.

Данные аккумуляторы имеют много преимуществ: отсутствие вредных для здоровья веществ, нет эффекта памяти, ёмкость больше, чем у NiCd аккумуляторов той же величины.

Пакет аккумуляторов размещается внутри, в нижней части корпуса.

Зарядное устройство находится внутри корпуса измерителя и работает только с фирменным пакетом аккумуляторов.

#### **Внимание**

**Не отсоединение измерительных проводов от разъёмов во время замены аккумуляторов может привести к поражению опасным напряжением.**

Разрядка аккумуляторов сигнализируется отображением символа **BEVTH** В данном случае обязательно зарядить аккумуляторы или заменить пакет новым (заряженным).

#### **Внимание**

**При проведении измерений с разряженными аккумуляторами, следует принимать во внимание дополнительные погрешности, связанные с помехами в работе измерителя либо с его самовыключением.**

Для замены аккумуляторов следует:

- Отключить провода от измерительных разъёмов прибора и выключить измеритель;
- Снять крышку контейнера для элементов питания прибора (в нижней части корпуса), отвинтить 4 винта;
- Вынуть пакет аккумуляторов и разъём пакета;
- Отсоединить разъём пакета аккумуляторов;
- Подсоединить разъём питания нового пакета аккумуляторов;
- Вставить разъём в вырез резинового профиля;
- Вставить пакет в контейнер для аккумуляторов;
- Установить и привинтить снятую крышку контейнера;

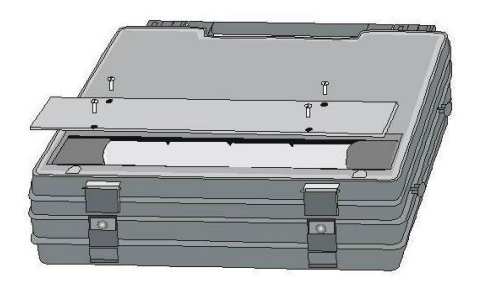

#### **Внимание**

**Запрещается использовать измеритель с открытой либо неплотно закрытой крышкой контейнера аккумуляторов, а также подавать питание с других источников, не предусмотренных в данном Руководстве.**

#### <span id="page-27-0"></span>**12.2 Зарядка аккумуляторов**

**Внимание При подаче питания к зарядному устройству прибора от электрической сети, размещать оборудование таким образом, чтобы не было трудностей с его отключением.**

**Внимание Начало процесса зарядки аккумуляторов может быть произведено только при выключенном измерителе. Включение клавишей 7 блокирует функцию зарядки. Функция AUTO-OFF при включенном измерителе в режиме зарядки аккумуляторов выключена.**

При подключении провода питания зарядного устройства к сети, на дисплее прибора отображается один из ниже, указанных режимов зарядки.

- Если аккумуляторы разряжены не более чем на 50%, то отображён экран с (рис. a).
- Если аккумуляторы разряжены более чем на 50%, то отображён экран с (рис. b).

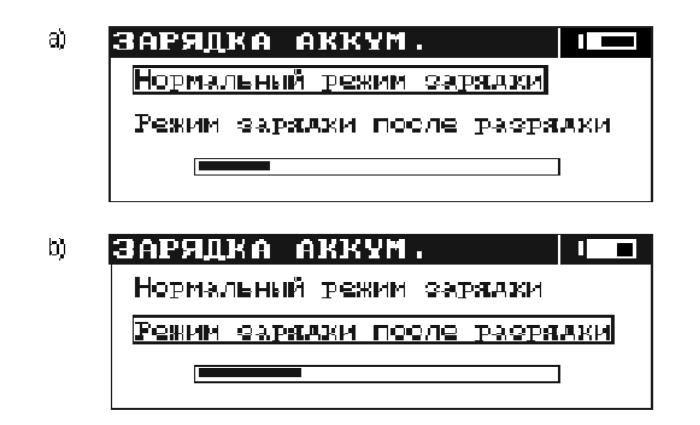

После 5 секунд (время ориентировочно отмеряет полоска прогресса) измеритель автоматически переходит к режиму зарядки, обозначенному рамкой.

Для замены режима зарядки следует:

- Во время прогресса зарядки нажать любую клавишу кроме клавиш  $\boxed{7}$   $\boxed{6}$  и  $\boxed{11}$   $\boxed{\ddot{\leq}}$
- Клавишами  $\Longleftrightarrow$ и $\Longleftrightarrow$  выбрать режим зарядки;
- Клавишами **11** подтвердить выбор.

Режим зарядки после разрядки пакета аккумуляторов рекомендуется в случае обнаружения меньшего ресурса по количеству измерений, возможного для проведения с заряженным пакетом, либо в случае появления других сомнений в связи с правильностью отображения состояния зарядки аккумуляторов.

Разрядка, которая в зависимости от степени разряжения пакета продолжается до 4 часов, сигнализируется надписью: «**Продолжается разрядка аккумуляторов**».

Аккумуляторы заряжаются согласно алгоритму «быстрой зарядки» – данный процесс способствует сокращению времени зарядки в среднем до 2,5 часов.

Окончание процесса зарядки сигнализируется отображением сообщения: «**Конец зарядки**». Для включения прибора следует вынуть разъём питания зарядки.

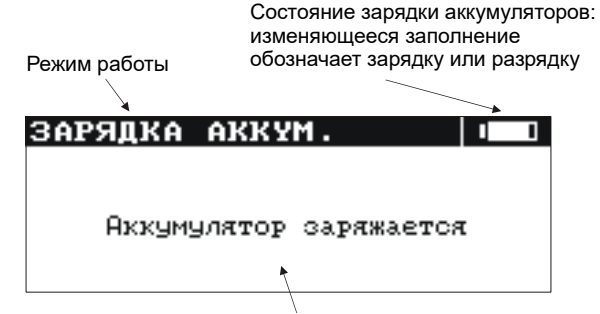

Сообщения о ходе процесса зарядки

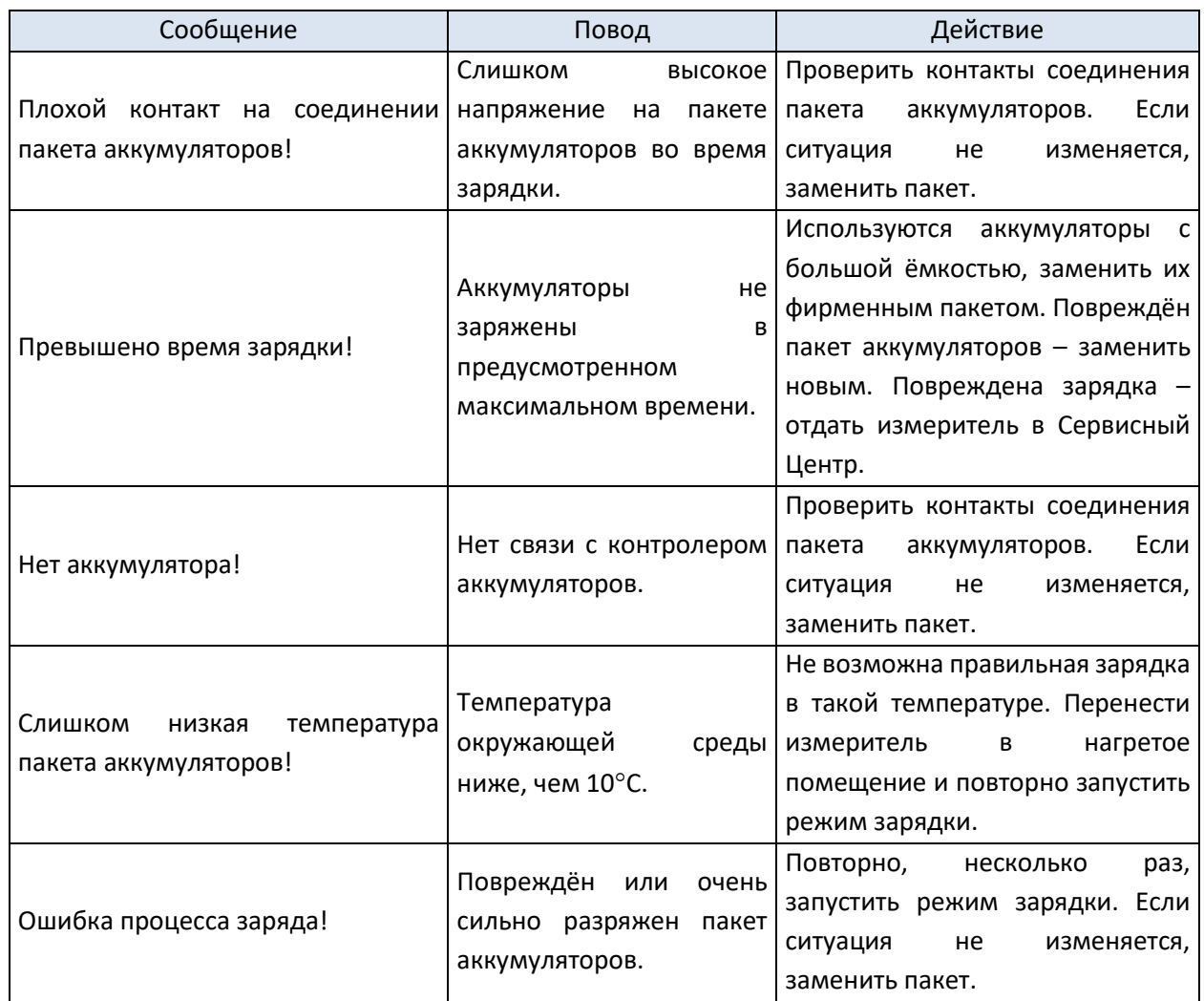

## **Внимание Недопустима разрядка аккумулятора более чем на 90%. При достижении данного уровня на дисплее прибора высвечивается символ . Превышение данного уровня может привести к выходу из строя данного аккумулятора.**

Настоятельно рекомендуем проводить периодическую (раз в месяц) зарядку аккумулятора при длительном хранении прибора.

**Внимание В результате нарушений в сети может случиться преждевременное завершение зарядки аккумуляторов. В случае обнаружения очень короткого времени зарядки надлежит выключить зарядное устройство и начать зарядку ещё раз.**

#### <span id="page-29-0"></span>**12.3 Общие правила использования NiMH аккумуляторов.**

При длительном хранении прибора следует вынуть аккумуляторы из него и хранить отдельно.

Храните аккумуляторы в сухом, прохладном, хорошо вентилируемом помещении, а также защищайте их от перегрева под прямыми лучами солнца. Температура окружающей среды для длительного хранения должна быть ниже  $30^{\circ}$ С. Хранение аккумуляторов длительное время при высокой температуре, вследствие внутренних электрохимических процессов, сокращает их срок службы.

Аккумуляторы NiMH рассчитаны на 500-1000 циклов зарядки и достигают максимальной энергоёмкости после формирования 2-3 циклов зарядки-разрядки (изначально или при малом ресурсе энергоёмкости). Важнейшим фактором, влияющим на срок службы аккумулятора, есть глубина разрядки. Или более глубокая разрядка аккумуляторов сокращает их срок службы.

Эффект памяти в аккумуляторах NiMH проявляется в ограниченной форме. Те аккумуляторы можно без больших последствий дозарядить. Желательно, однако, через определённое время эксплуатации, несколько циклов полностью его разрядить.

Во время хранения аккумуляторов NiMH происходит самопроизвольная их разрядка со скоростью около 30% в месяц. Хранение аккумуляторов в высоких температурах может ускорить этот процесс даже вдвое. Чтобы не допустить лишней разрядки аккумуляторов, рекомендуется через некоторое время дозарядить их (даже неиспользуемые).

Современные быстродействующие зарядные устройства распознают в одинаковой степени очень низкую, так и очень высокую температуру аккумуляторов и соответственно откликаются на эти ситуации. Очень низкая температура должна сделать невозможным начало процесса зарядки, который может окончательно повредить аккумулятор. Рост температуры аккумулятора является сигналом для завершения зарядки и является типичным явлением. Зарядка при высокой температуре окружающей среды кроме уменьшения срока службы, влечёт более быстрый рост температуры аккумулятора, который не будет заряжен до полной ёмкости.

Следует помнить, что при быстрой зарядке аккумуляторы заряжаются к около 80% ёмкости. Лучших результатов можно получить, продлив зарядку: зарядное устройство будет переходить тогда в режим подзарядки малым током и после следующих нескольких часов аккумуляторы заряжаются до полной ёмкости.

Не заряжайте и не употребляйте аккумуляторы в экстремальных температурах. Крайние температуры сокращают сроки службы элементов питания и аккумуляторов. Надлежит избегать размещений установок, пополняемых аккумуляторами в очень тёплых местах. Номинальная температура работы должна очень строго соблюдаться.

#### <span id="page-30-0"></span>**13 ТЕХНИЧЕСКИЕ ХАРАКТЕРИСТИКИ**

#### <span id="page-30-1"></span>**13.1 Основные технические характеристики**

Сокращение «е.м.р.» в определении основной погрешности обозначает «единица младшего разряда»

Изложенные в таблице погрешности касаются измерения двунаправленным током и принадлежат к среднему значению двух измерений согласно формуле:

$$
R = \frac{R_F + R_R}{2}
$$

где *R<sup>F</sup>* – активное сопротивление при установленном направлении тока «вперед», a *R<sup>R</sup>* – активное сопротивление при установленном направлении тока «назад».

Для измерения однонаправленным током, а также для измерений индуктивных объектов с Для измерения однонаправленным током, а также для измерений индуктивных с<br>сокращенным временем измерения - 1881 - изложенные точности не гарантированы.

#### **Измерение активного сопротивления прибором MMR-620**

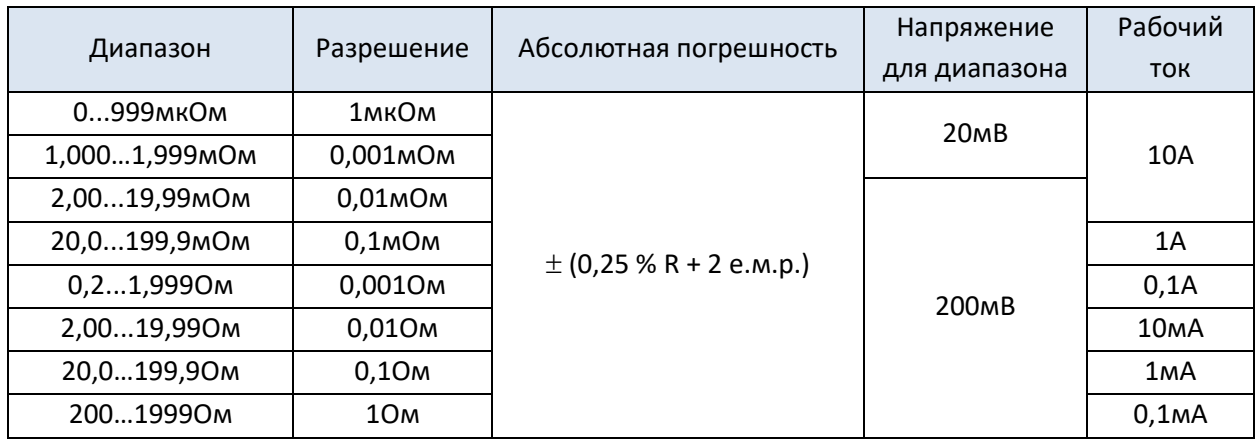

• Входное полное сопротивление вольтметра: 200кОм.

#### **Измерение активного сопротивления прибором MMR-630**

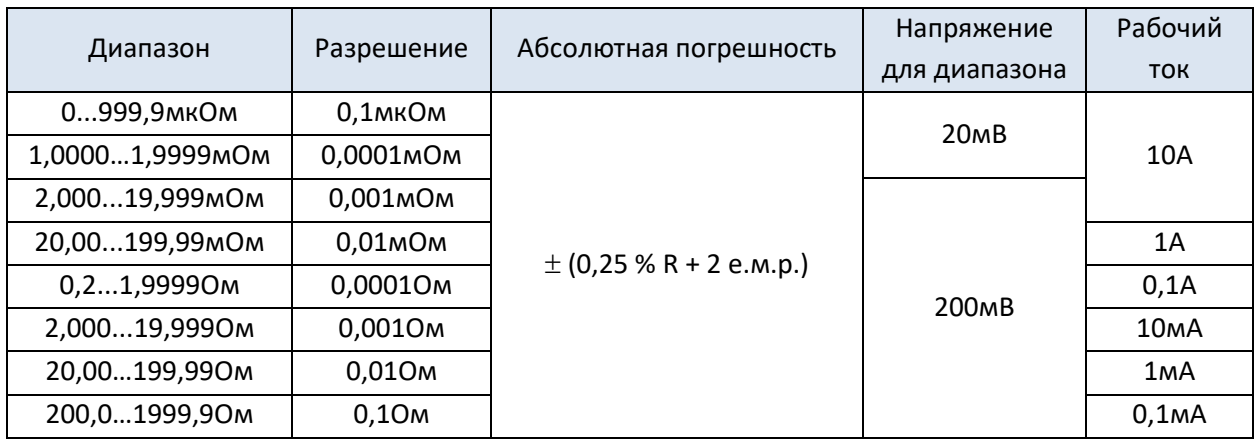

• Входное полное сопротивление вольтметра: 200кОм.

#### <span id="page-31-0"></span>**13.2 Дополнительные характеристики**

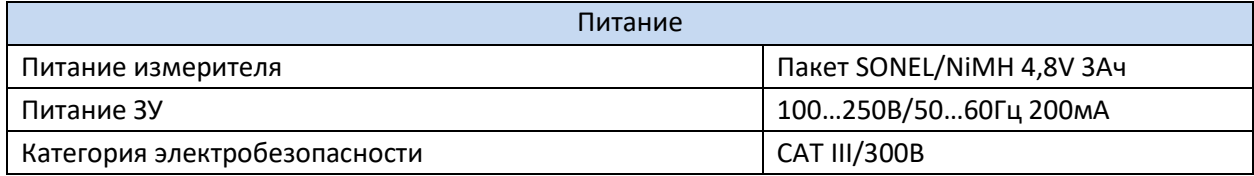

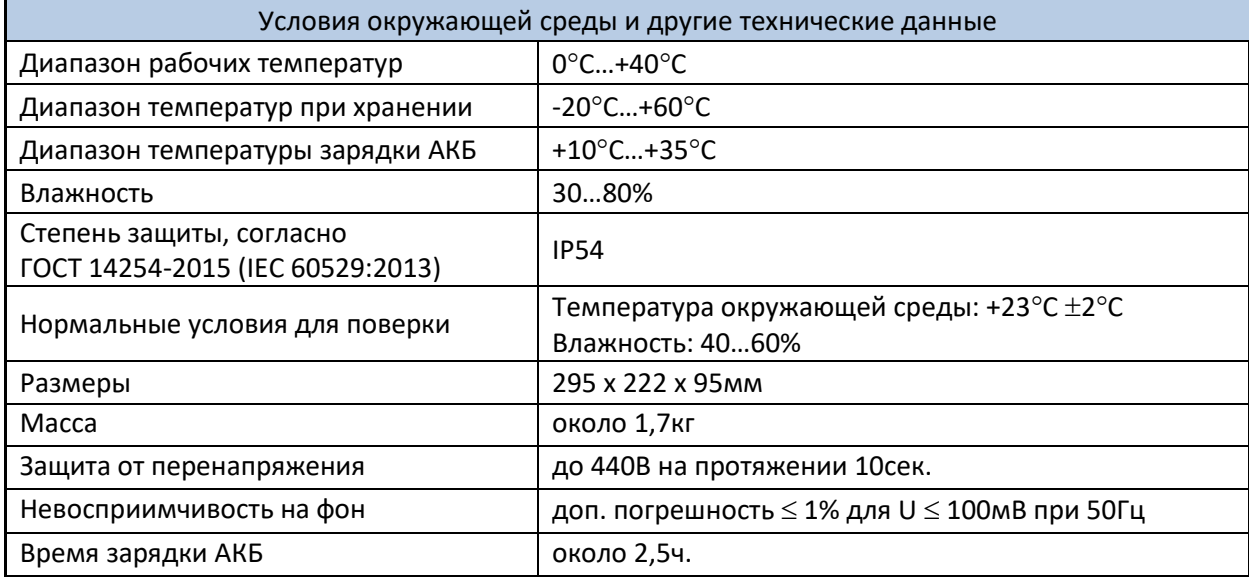

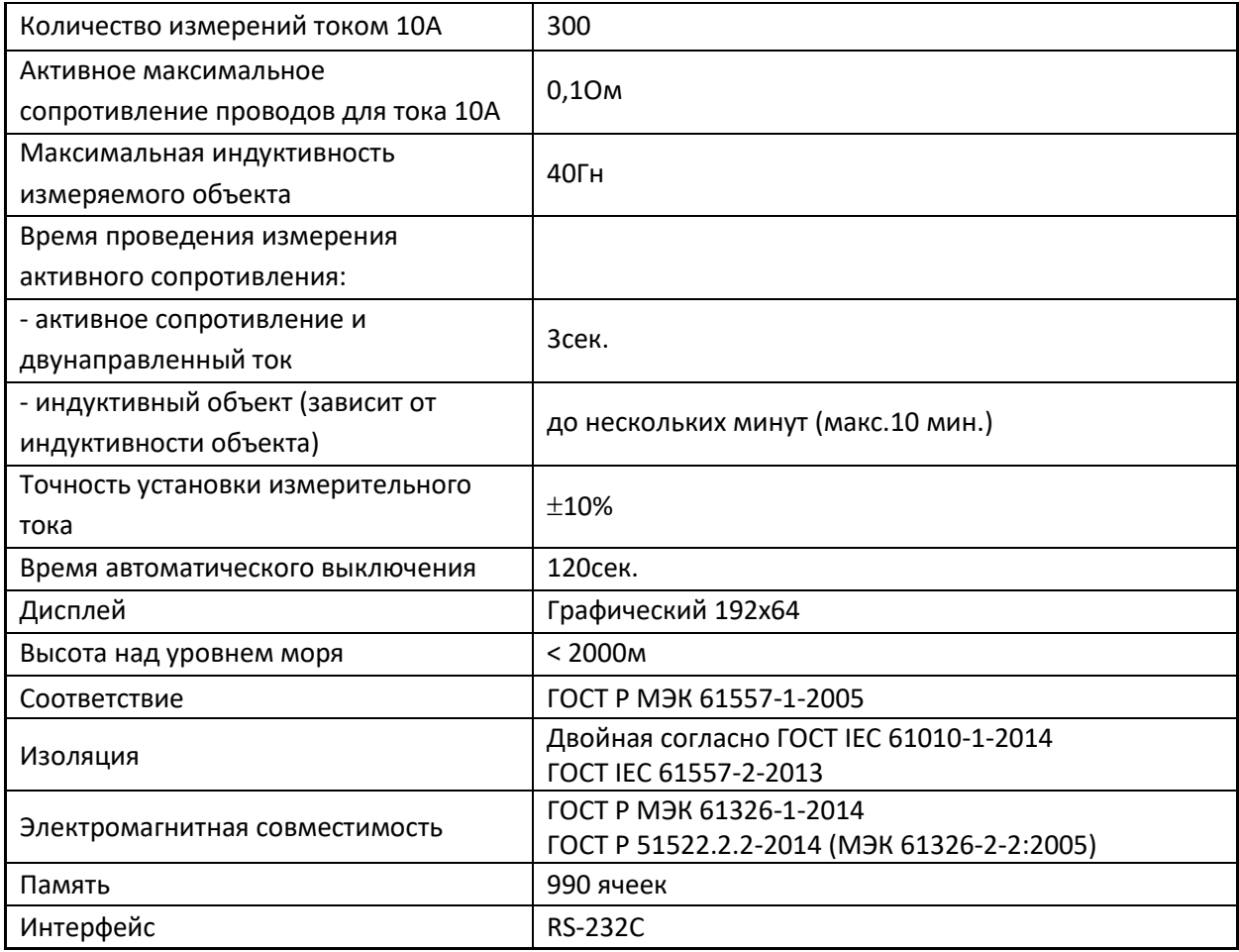

## <span id="page-32-0"></span>**14 КОМПЛЕКТАЦИЯ**

## <span id="page-32-1"></span>**14.1 Стандартная комплектация**

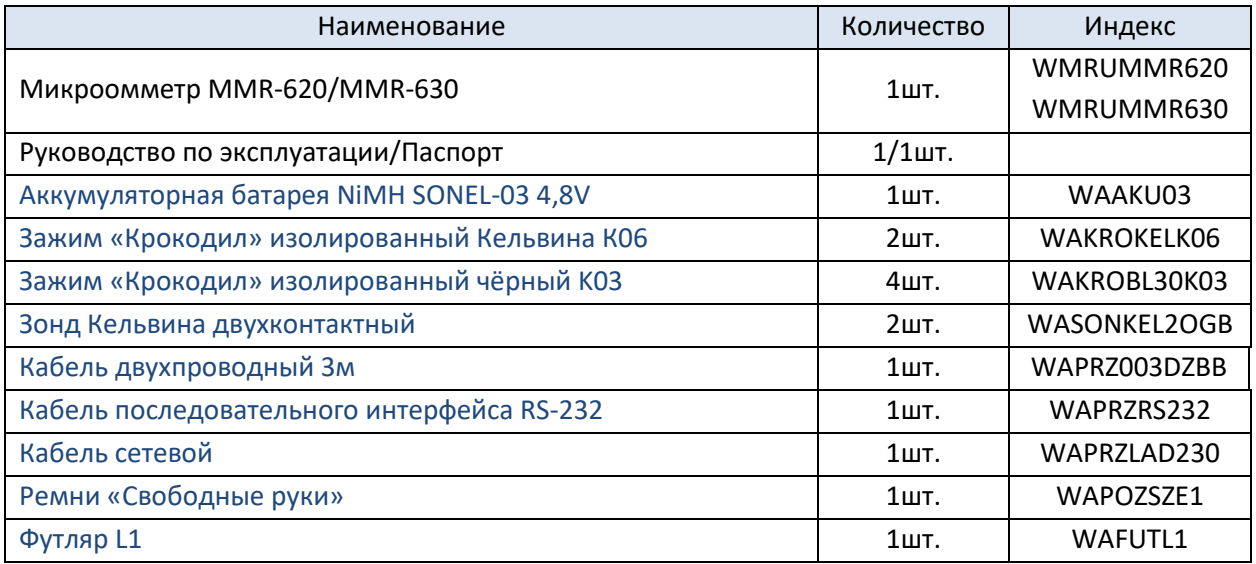

## <span id="page-32-2"></span>**14.2 Дополнительная комплектация**

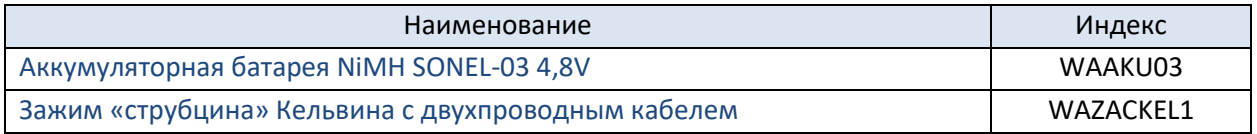

## <span id="page-33-0"></span>**15 ОБСЛУЖИВАНИЕ ПРИБОРА**

**Внимание**

**В случае нарушения правил эксплуатации оборудования, установленных Изготовителем, может ухудшиться защита, применяемая в данном приборе.**

Корпус измерителя можно чистить мягкой влажной фланелью. Нельзя использовать растворители, абразивные чистящие средства (порошки, пасты и так далее).

Электронная схема измерителя не нуждается в чистке, за исключением гнёзд подключения измерительных проводов.

Измеритель, упакованный в потребительскую и транспортную тару, может транспортироваться любым видом транспорта на любые расстояния.

Допускается чистка гнёзд подключения измерительных проводов с использованием безворсистых тампонов.

Все остальные работы по обслуживанию проводятся только в авторизированном Сервисном Центре ООО «СОНЭЛ».

Ремонт прибора осуществляется только в авторизованном Сервисном Центре.

### <span id="page-33-1"></span>**16 УТИЛИЗАЦИЯ**

Измеритель, предназначенный для утилизации, следует передать Производителю. В случае самостоятельной утилизации её следует проводить в соответствии с действующими правовыми нормами.

## <span id="page-33-2"></span>**17 ПОВЕРКА**

Микроомметры серии MMR-620 и MMR-630 в соответствии с Федеральным законом РФ №102 «Об обеспечении единства измерений» ст.13, подлежит поверке. Поверка измерителей проводится в соответствии с методикой поверки, согласованной с ФБУ «РОСТЕСТ-МОСКВА».

Методика поверки доступна для загрузки на сайте [www.sonel.ru](http://www.sonel.ru/)

*Межповерочный интервал – 1 года.*

**МЕТРОЛОГИЧЕСКАЯ СЛУЖБА ООО «СОНЭЛ»** осуществляет поверку как собственного парка реализуемого оборудования, так и приборов остальных производителей, и обеспечивает бесплатную доставку СИ в поверку и из поверки экспресс почтой.

115533, г. Москва, пр-т Андропова, д.22, БЦ «Нагатинский», этаж 19, оф.1902. Тел.: +7 (495) 995-20-65

E-mail[: standart@sonel.ru](mailto:standart@sonel.ru)

<span id="page-33-3"></span>Internet: [www.poverka.ru](http://www.poverka.ru/)

#### **18 СВЕДЕНИЯ ОБ ИЗГОТОВИТЕЛЕ**

SONEL S.A., Poland, 58-100 Swidnica, ul. Woкulsкiego 11

34 Tel: +48 74 85 83 800 Fax: +48 74 85 83 809

## <span id="page-34-0"></span>**19 СВЕДЕНИЯ О ПОСТАВЩИКЕ**

ООО «СОНЭЛ», Россия 142714, Московская обл., Ленинский р-н, д. Мисайлово, ул. Первомайская, д.158А. Тел./факс +7(495) 287-43-53 E-mail: [info@sonel.ru](mailto:info@sonel.ru) Internet: [www.sonel.ru](http://www.sonel.ru/)

## <span id="page-34-1"></span>**20 СВЕДЕНИЯ О СЕРВИСНОМ ЦЕНТРЕ**

Гарантийный и послегарантийный ремонт СИ SONEL осуществляет авторизованный Сервисный Центр компании СОНЭЛ и обеспечивает бесплатную доставку СИ в ремонт/из ремонта экспресс почтой.

Сервисный Центр расположен по адресу:

115533, г. Москва, пр-т Андропова, д.22, БЦ «Нагатинский», этаж 19, оф.1902. Тел.: +7 (495) 995-20-65 E-mail[: standart@sonel.ru](mailto:standart@sonel.ru) Internet: [www.poverka.ru](http://www.poverka.ru/)

## <span id="page-34-2"></span>**21 ССЫЛКИ В ИНТЕРНЕТ**

Каталог продукции SONEL <http://www.sonel.ru/ru/products/> Электронная форма заказа услуг поверки электроизмерительных приборов. <http://poverka.ru/main/request/poverka-request/> Электронная форма заказа ремонта приборов SONEL <http://poverka.ru/main/request/repair-request/> Электроизмерительная лаборатория <http://www.sonel.ru/ru/electrical-type-laboratory/> Форум SONEL <http://forum.sonel.ru/> КЛУБ SONEL <http://www.sonel.ru/ru/sonel-club/>